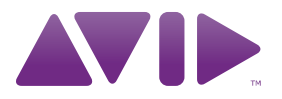

# Guide des raccourcis Pro Tools ®

Version 9.0

#### Avis légal

Ce guide est sous copyright ©2010 Avid Technology, Inc. (ci-après « Avid »). Tous droits réservés. Conformément à la législation sur les droits d'auteur, ce guide ne peut être reproduit intégralement ou partiellement sans l'autorisation écrite d'Avid.

003, 96 I/O, 96i I/O, 192 Digital I/O, 192 I/O, 888|24 I/O, 882|20 I/O, 1622 I/O, 24-Bit ADAT Bridge I/O, AudioSuite, Avid, Avid DNA, Avid Mojo, Avid Unity, Avid Unity ISIS, Avid Xpress, AVoption, Axiom, Beat Detective, Bomb Factory, Bruno, C|24, Command|8, Control|24, D-Command, D-Control, D-Fi, D-fx, D-Show, D-Verb, DAE, Digi 002, DigiBase, DigiDelivery, Digidesign, Digidesign Audio Engine, Digidesign Intelligent Noise Reduction, Digidesign TDM Bus, DigiDrive, DigiRack, DigiTest, DigiTranslator, DINR, DV Toolkit, EditPack, Eleven, EUCON, HD Core, HD Process, Hybrid, Impact, Interplay, LoFi, M-Audio, MachineControl, Maxim, Mbox, Media Composer, MIDI I/O, MIX, MultiShell, Nitris, OMF, OMF Interchange, PRE, ProControl, Pro Tools M-Powered, Pro Tools, Pro Tools|HD, Pro Tools LE, QuickPunch, Recti-Fi, Reel Tape, Reso, Reverb One, ReVibe, RTAS, Sibelius, Smack!, SoundReplacer, Sound Designer II, Strike, Structure, SYNC HD, SYNC I/O, Synchronic, TL Aggro, TL AutoPan, TL Drum Rehab, TL Everyphase, TL Fauxlder, TL In Tune, TL MasterMeter, TL Metro, TL Space, TL Utilities, Transfuser, Trillium Lane Labs, Vari-Fi, Velvet, X-Form, et XMON sont des marques commerciales ou des marques déposées d'Avid Technology, Inc. Xpand! est une marque déposée auprès de l'U.S. Patent and Trademark Office. Toutes les autres marques commerciales sont la propriété de leurs détenteurs respectifs.

Les caractéristiques et spécifications du produit, ainsi que la configuration requise peuvent faire l'objet de modifications sans préavis.

Référence du guide : 9329-65056-02 REV A 9/10

#### Commentaires sur la documentation

Chez Avid, nous cherchons constamment à améliorer la qualité de notre documentation. Pour nous faire part de vos commentaires, corrections ou suggestions relatifs à notre documentation, contacteznous par e-mail à l'adresse *techpubs@avid.com*.

# Guide des raccourcis Pro Tools

(pour les systèmes Pro Tools sur Mac et Windows)

Pour un fonctionnement accéléré et une plus grande facilité d'utilisation de Pro Tools®, de nombreux raccourcis clavier et de menu contextuel permettent d'optimiser l'exécution de diverses tâches. Ce guide répertorie tous les raccourcis clavier et de menu contextuel disponibles dans chaque fenêtre de Pro Tools, en les classant par zone de fonctionnement afin de pouvoir les consulter aisément.

*Les raccourcis clavier associés à des commandes de menu sont affichés à l'écran, à droite de la commande de menu.*

#### Conventions utilisées dans ce guide

Nos guides utilisent les conventions suivantes pour indiquer les sélections de menu et les touches de raccourci :

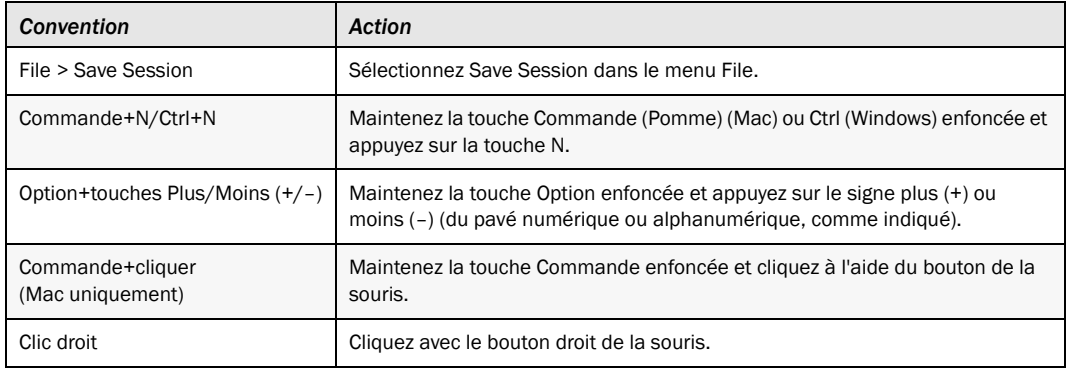

## Raccourcis clavier

#### Raccourcis clavier généraux

Les raccourcis suivants peuvent être utilisés dans toutes les fenêtres de Pro Tools et exécutent les fonctions indiquées.

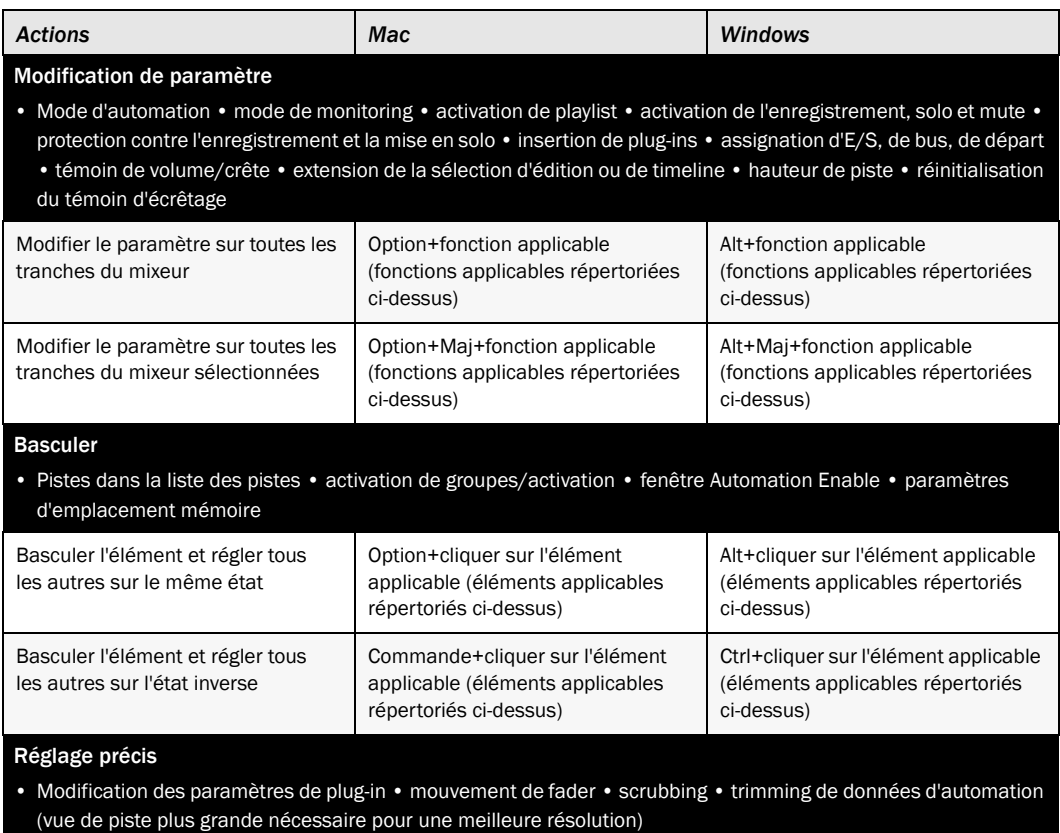

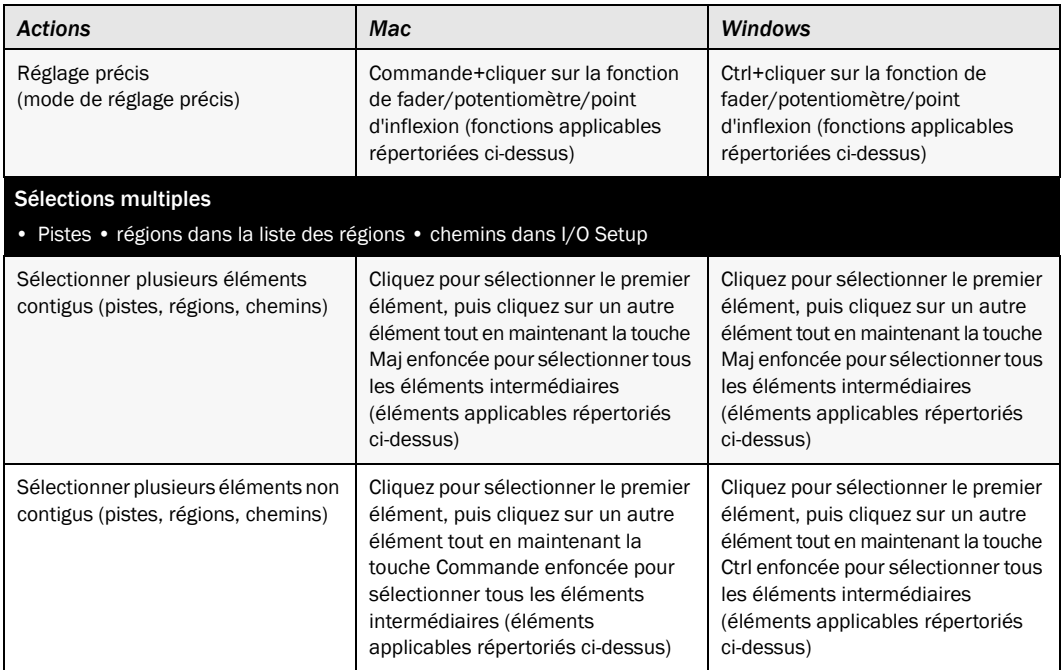

### Raccourcis clavier des fenêtres Edit et Mix de Pro Tools

Les raccourcis clavier suivants peuvent être utilisés dans les fenêtres Edit et Mix pour exécuter les fonctions indiquées.

<span id="page-5-0"></span>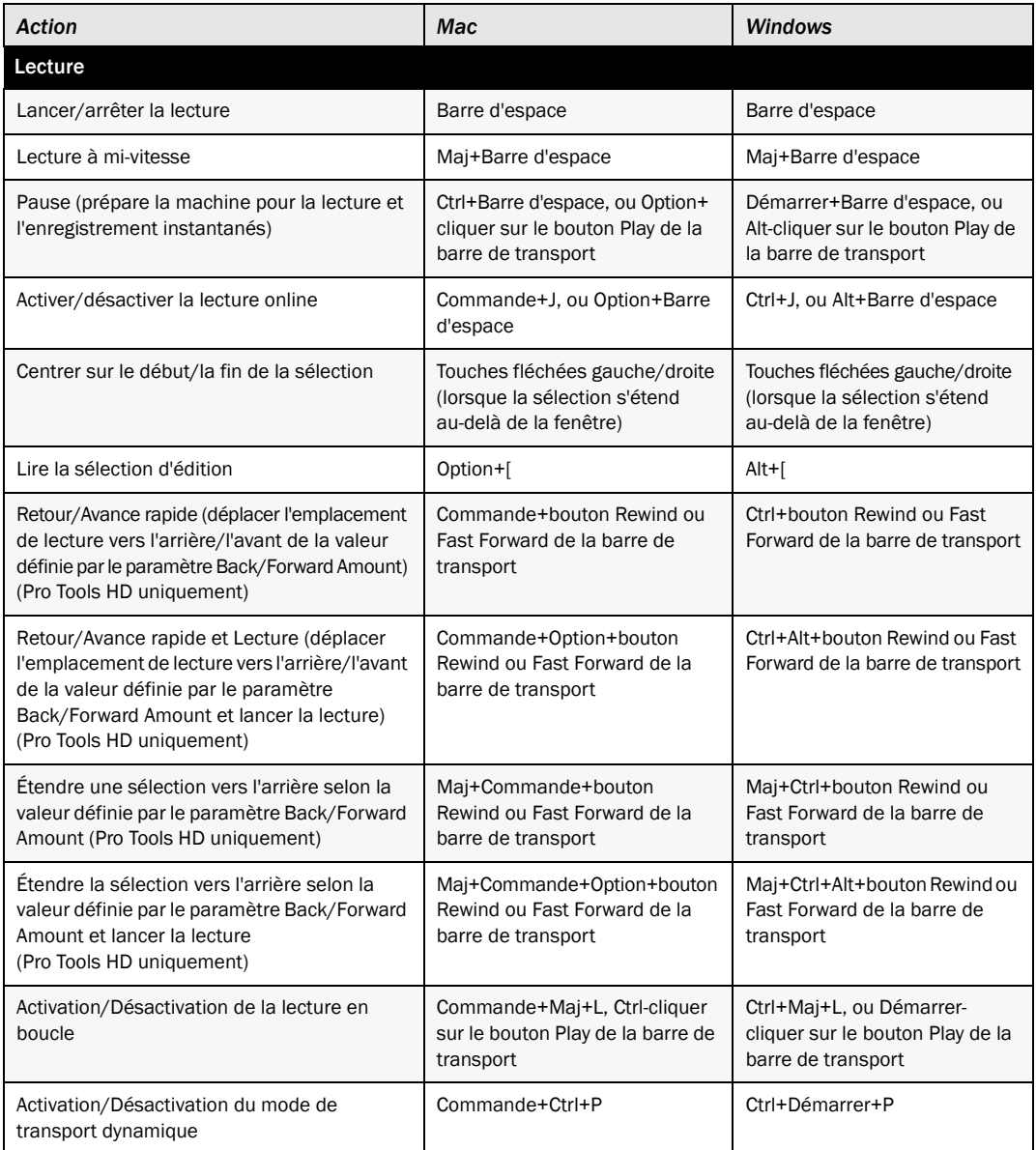

<span id="page-6-0"></span>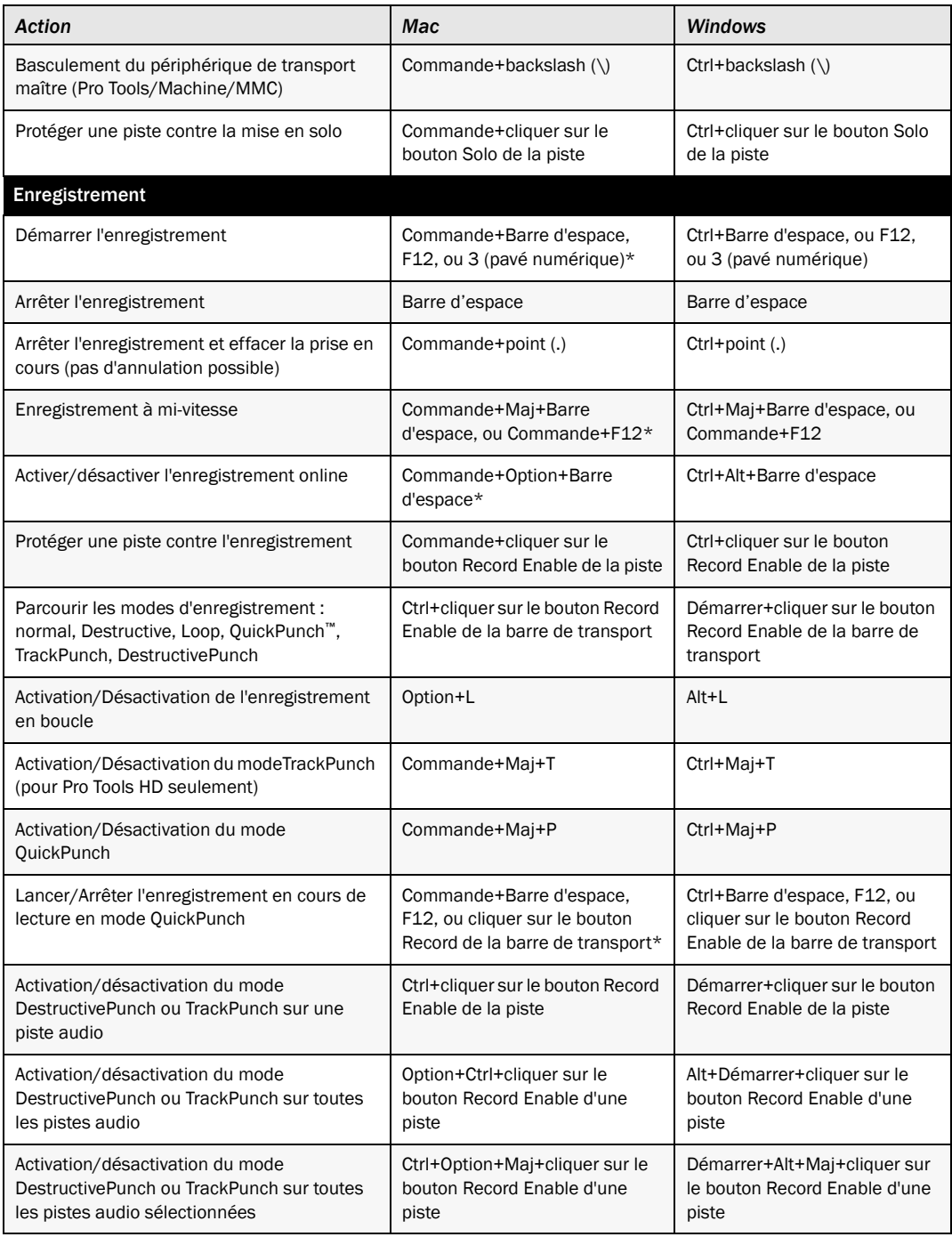

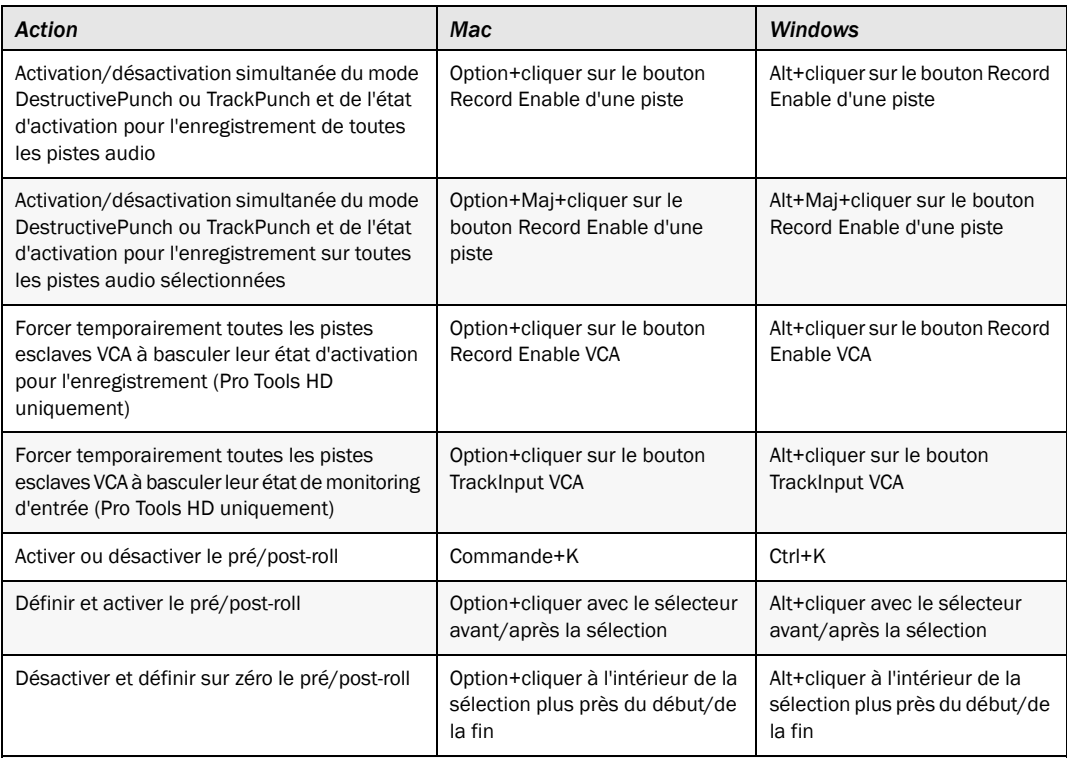

*\*Certains raccourcis d'enregistrement Pro Tools utilisent les mêmes touches que certains raccourcis Mac OS X. Pour pouvoir utiliser ces touches dans Pro Tools, vous devez désactiver ces raccourcis OS X. Pour plus d'informations, consultez votre Guide de configuration.*

Mode de transport avec le pavé numérique

• Sélectionnez Numeric Keypad: Transport dans la page des préférences de fonctionnement.

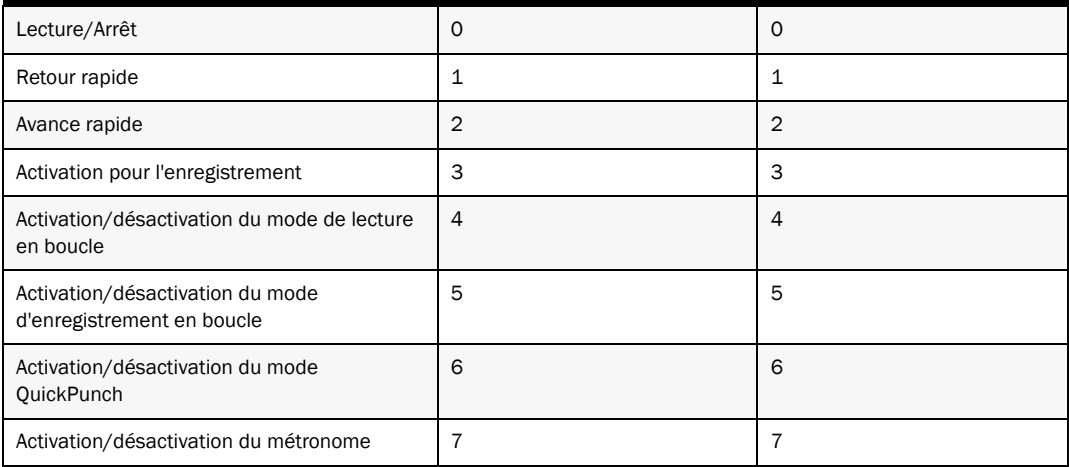

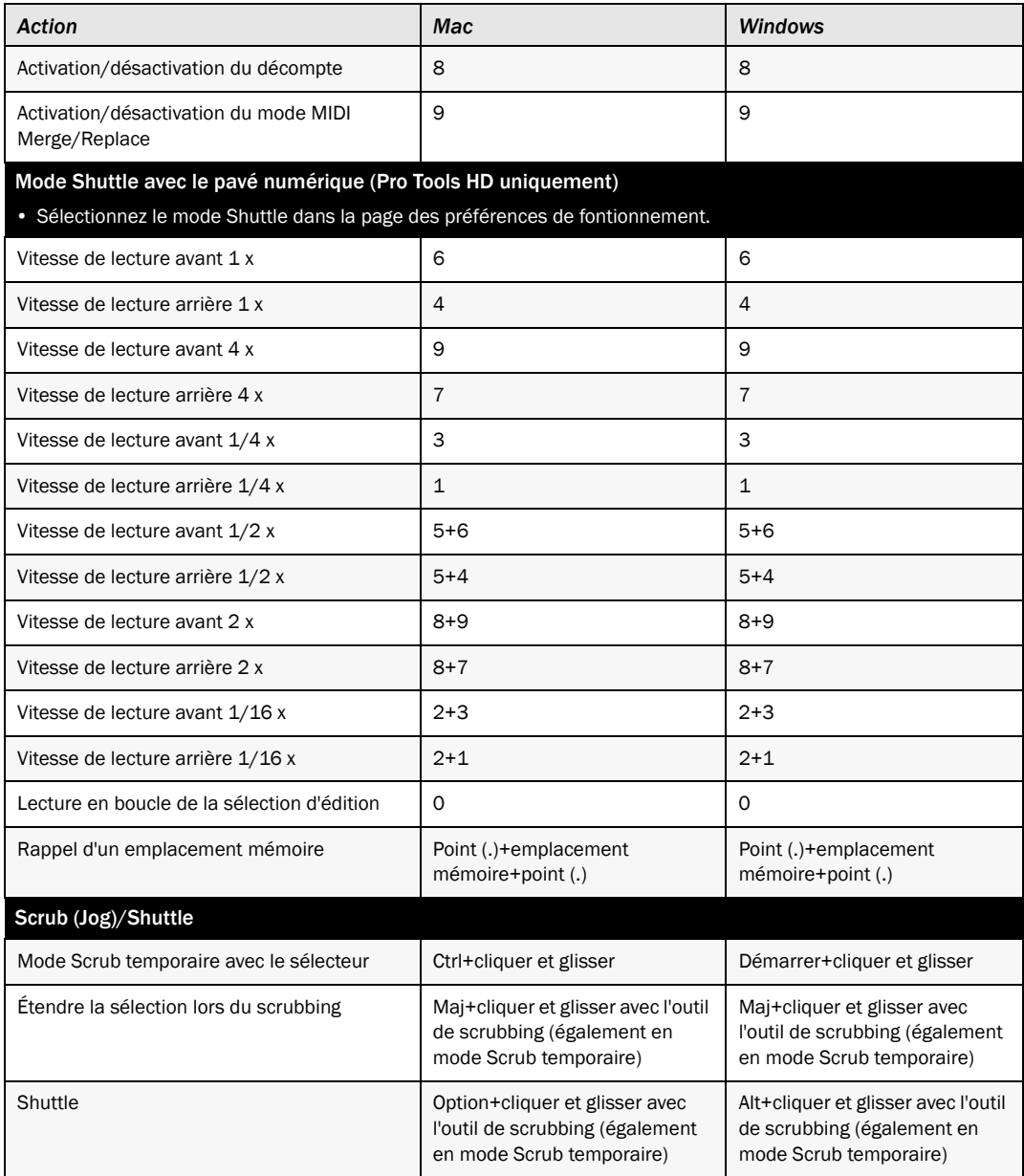

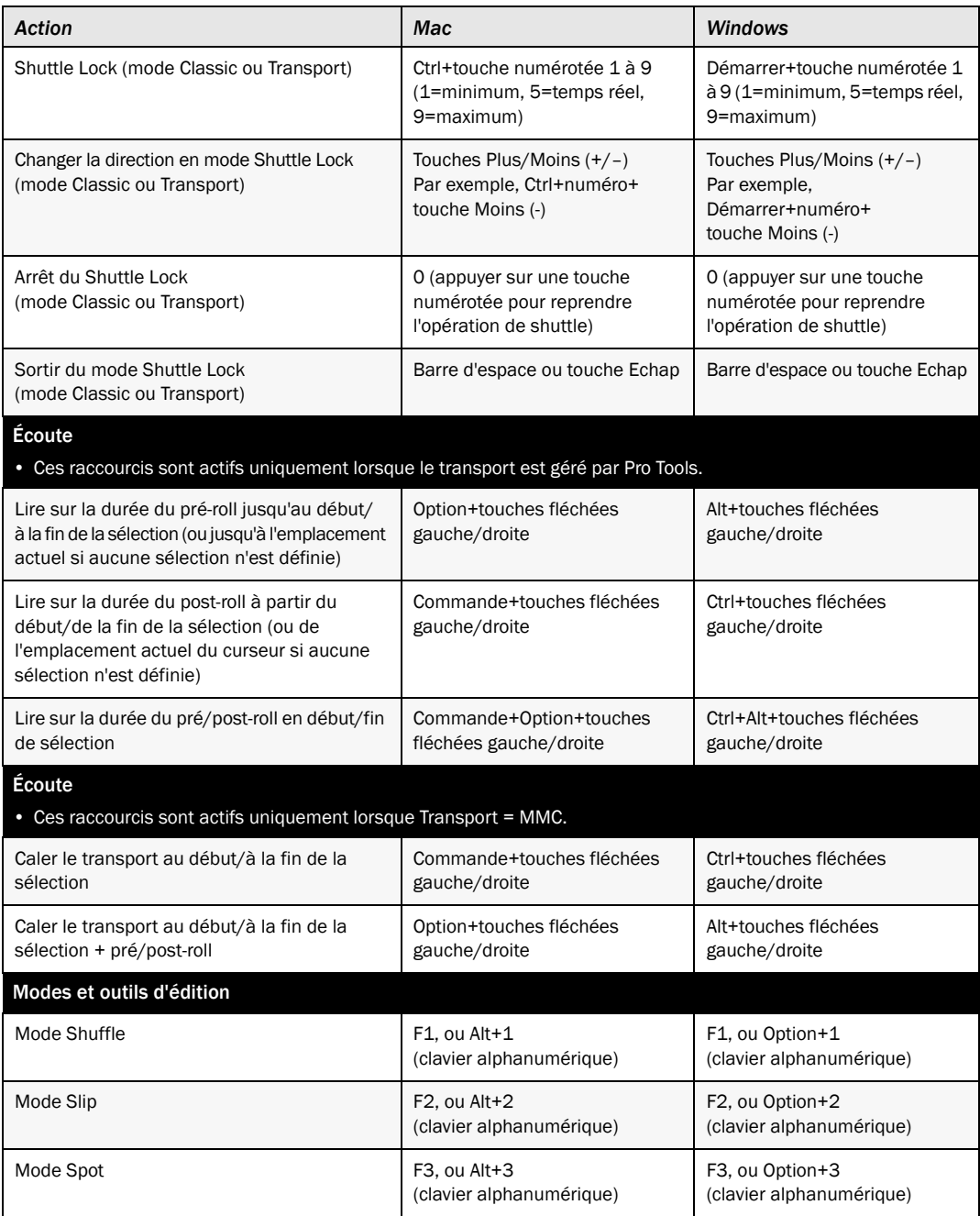

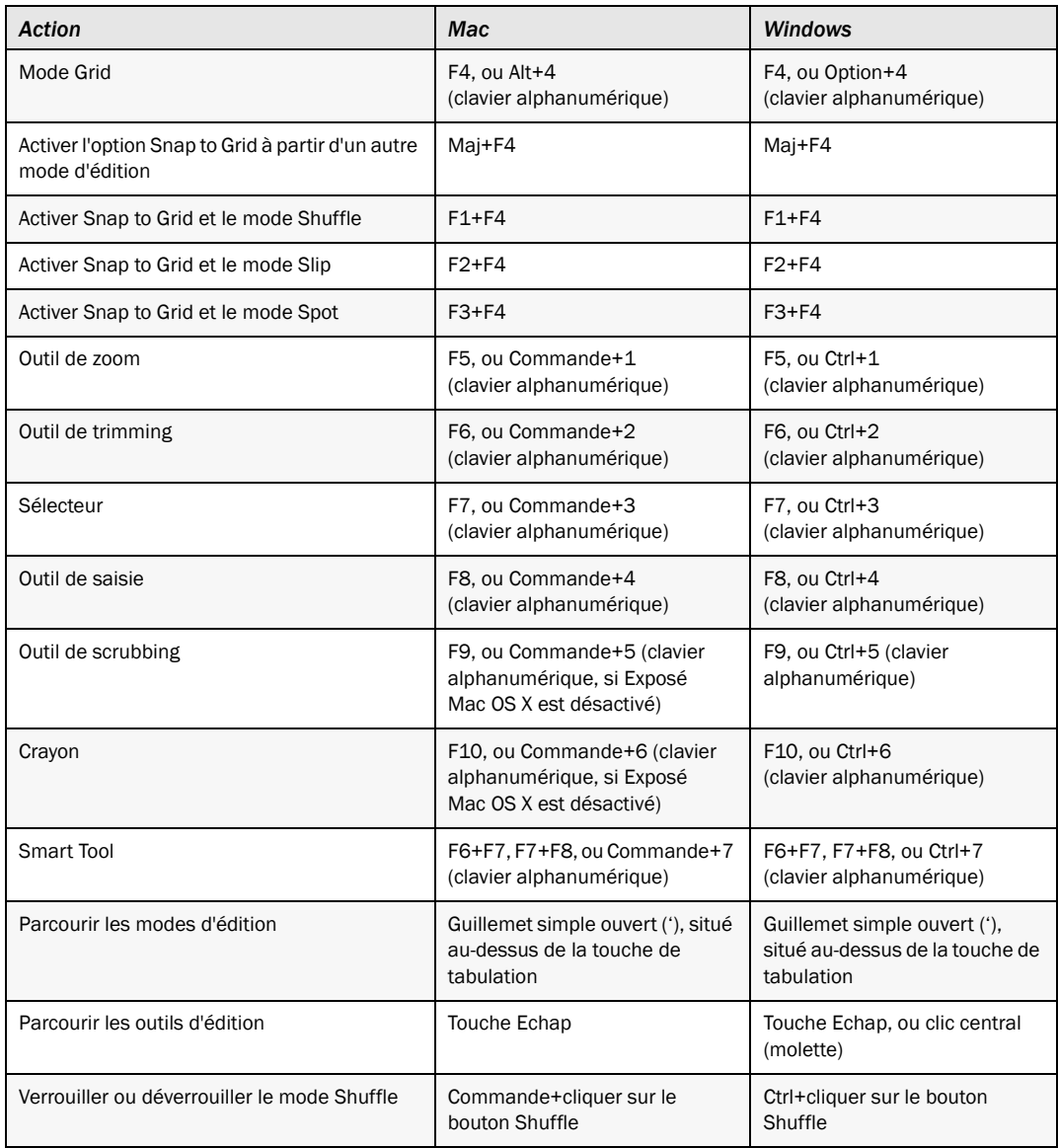

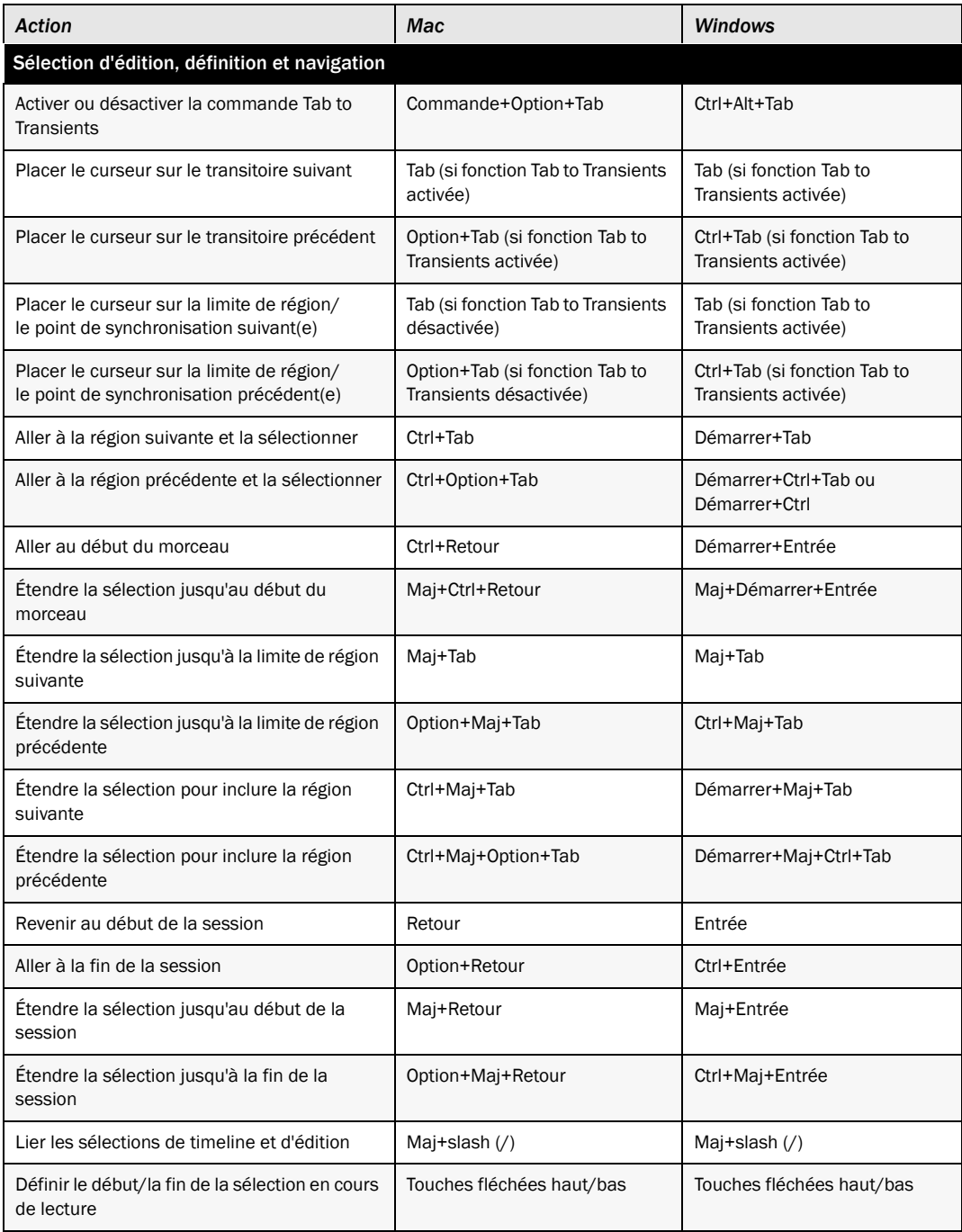

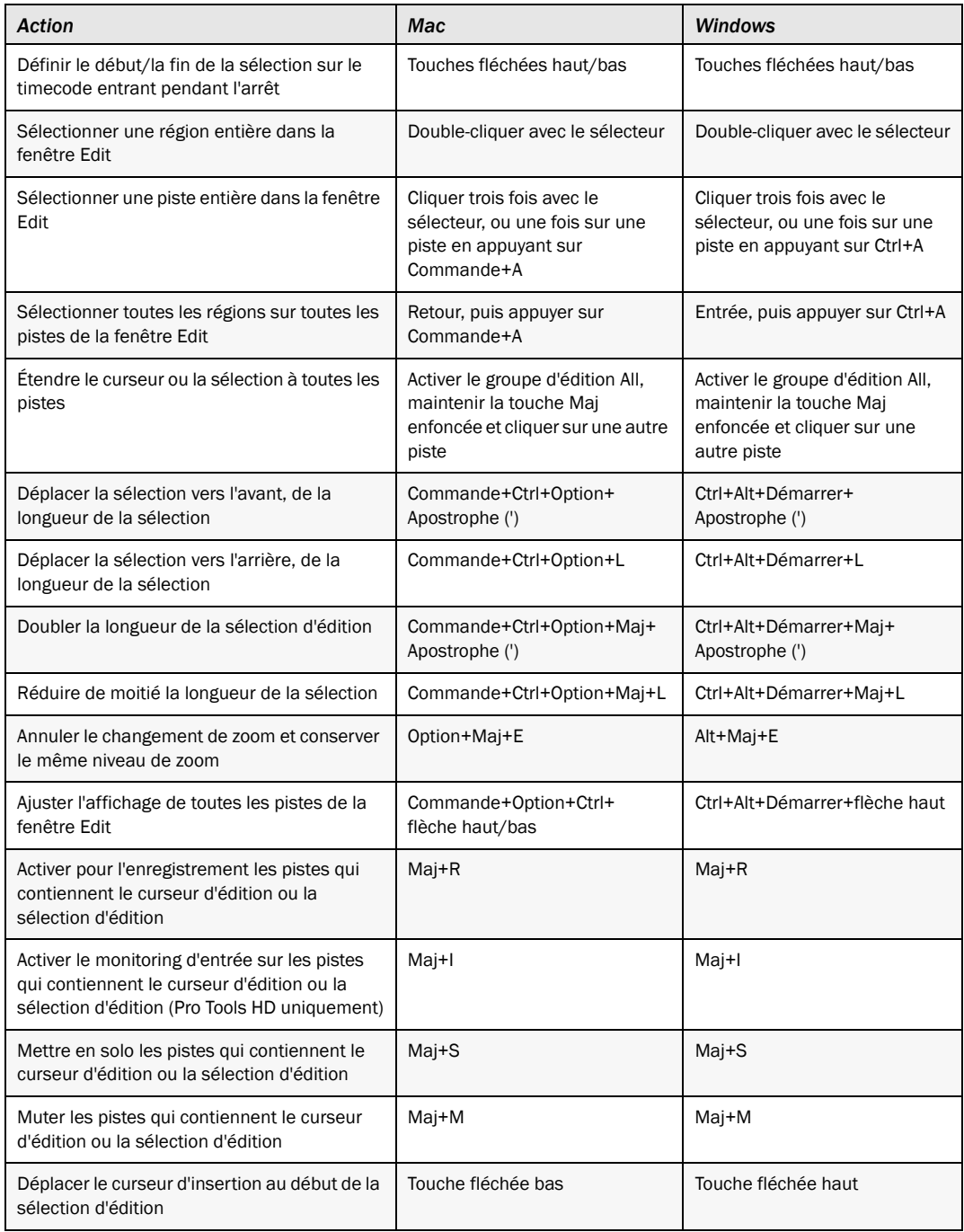

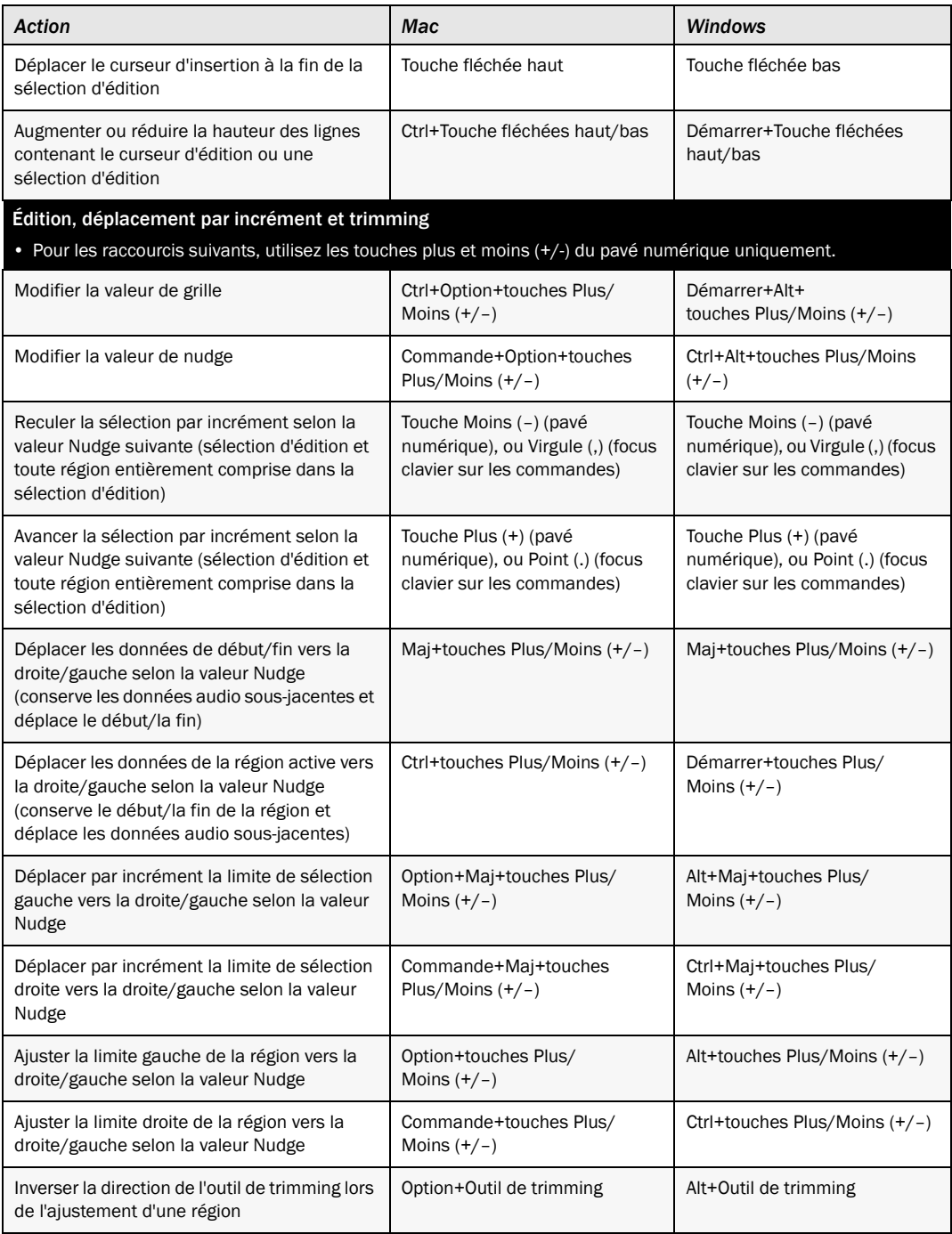

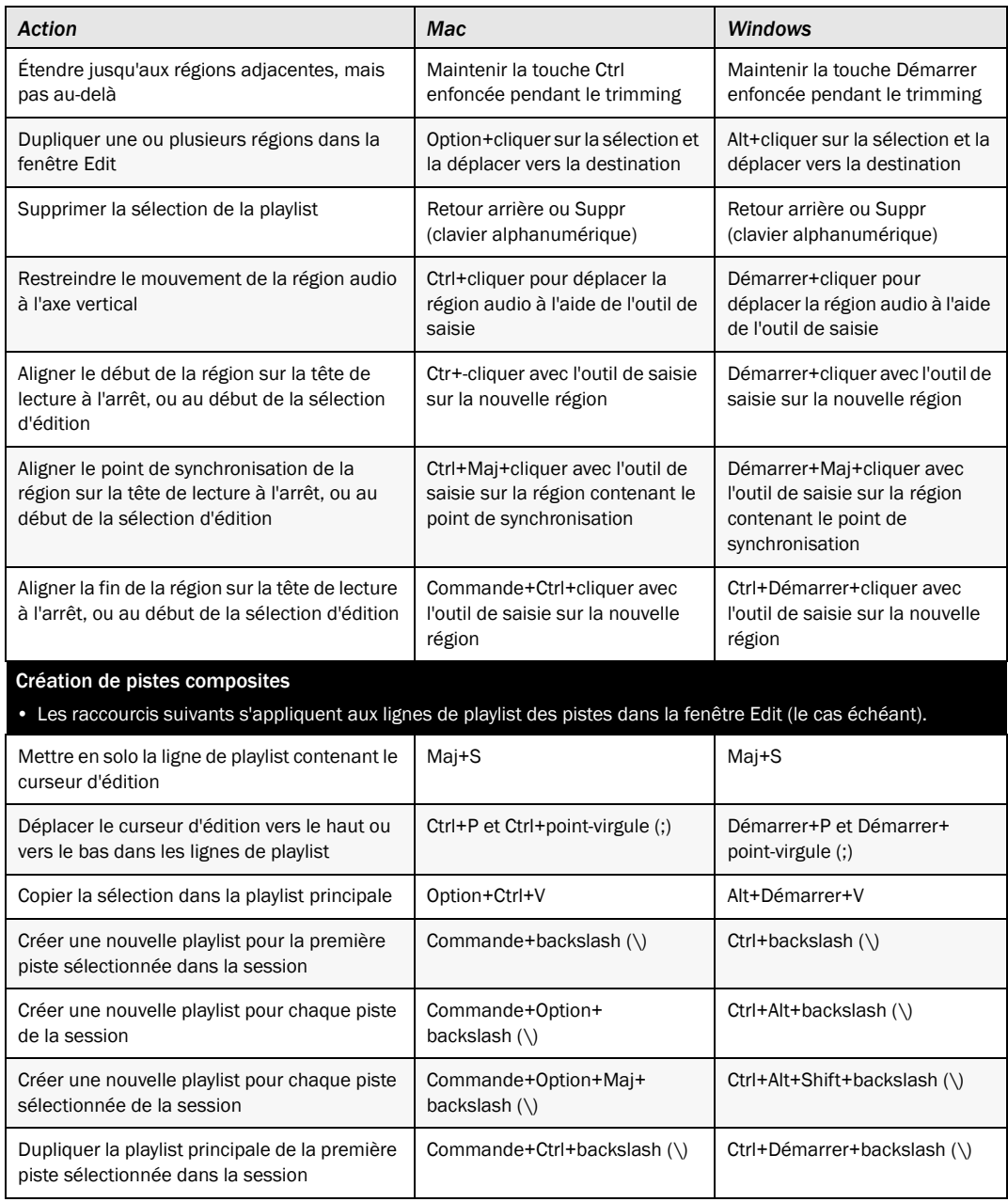

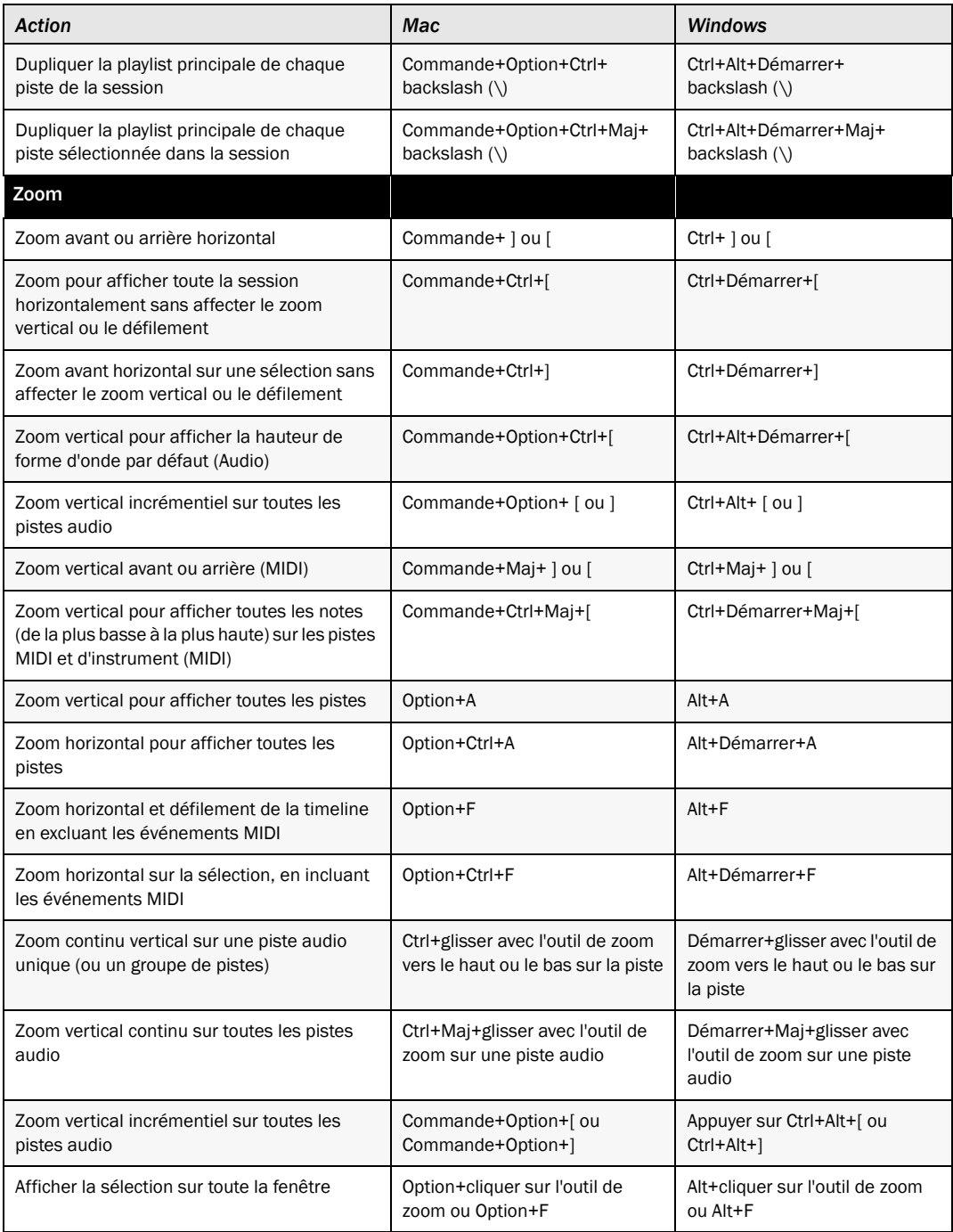

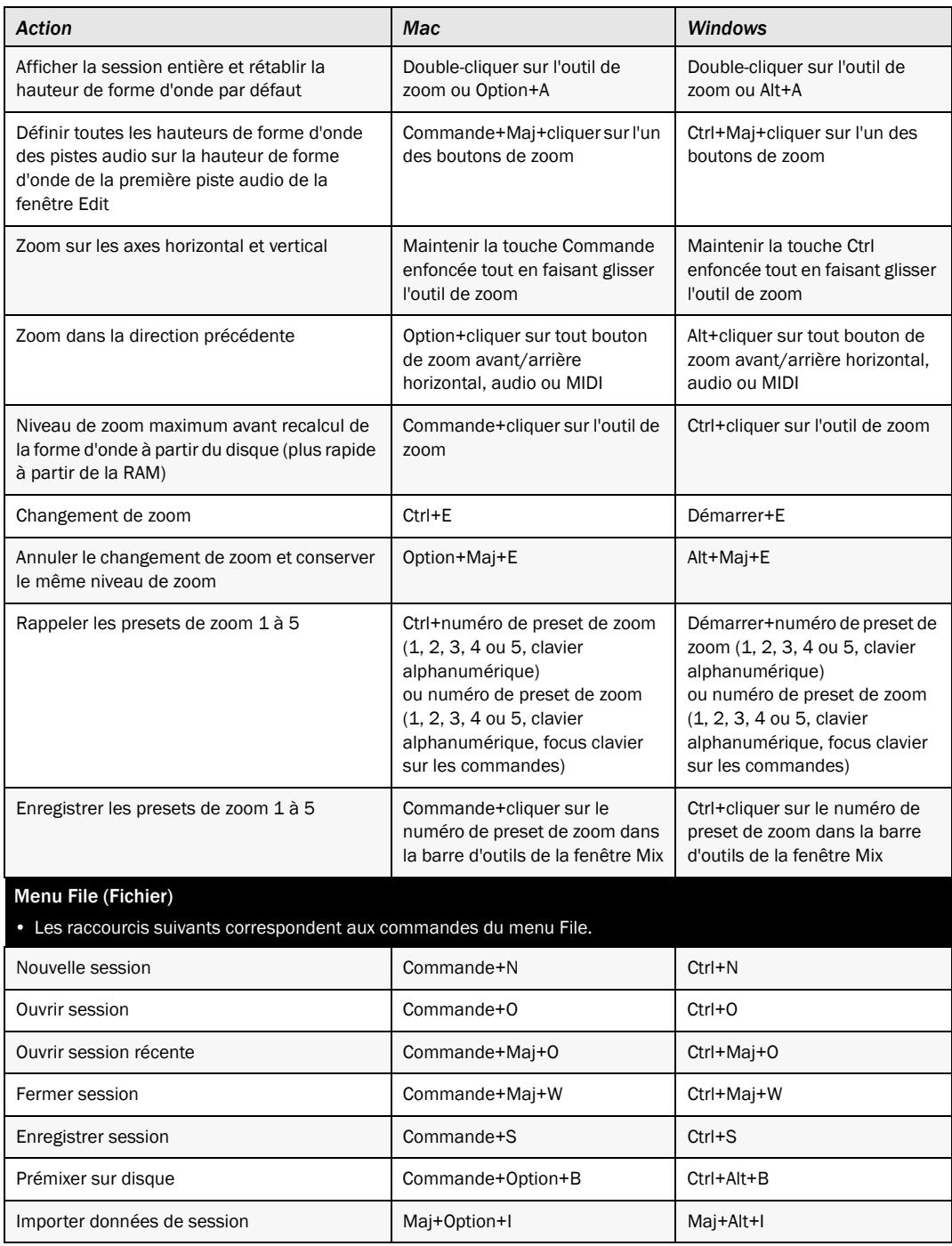

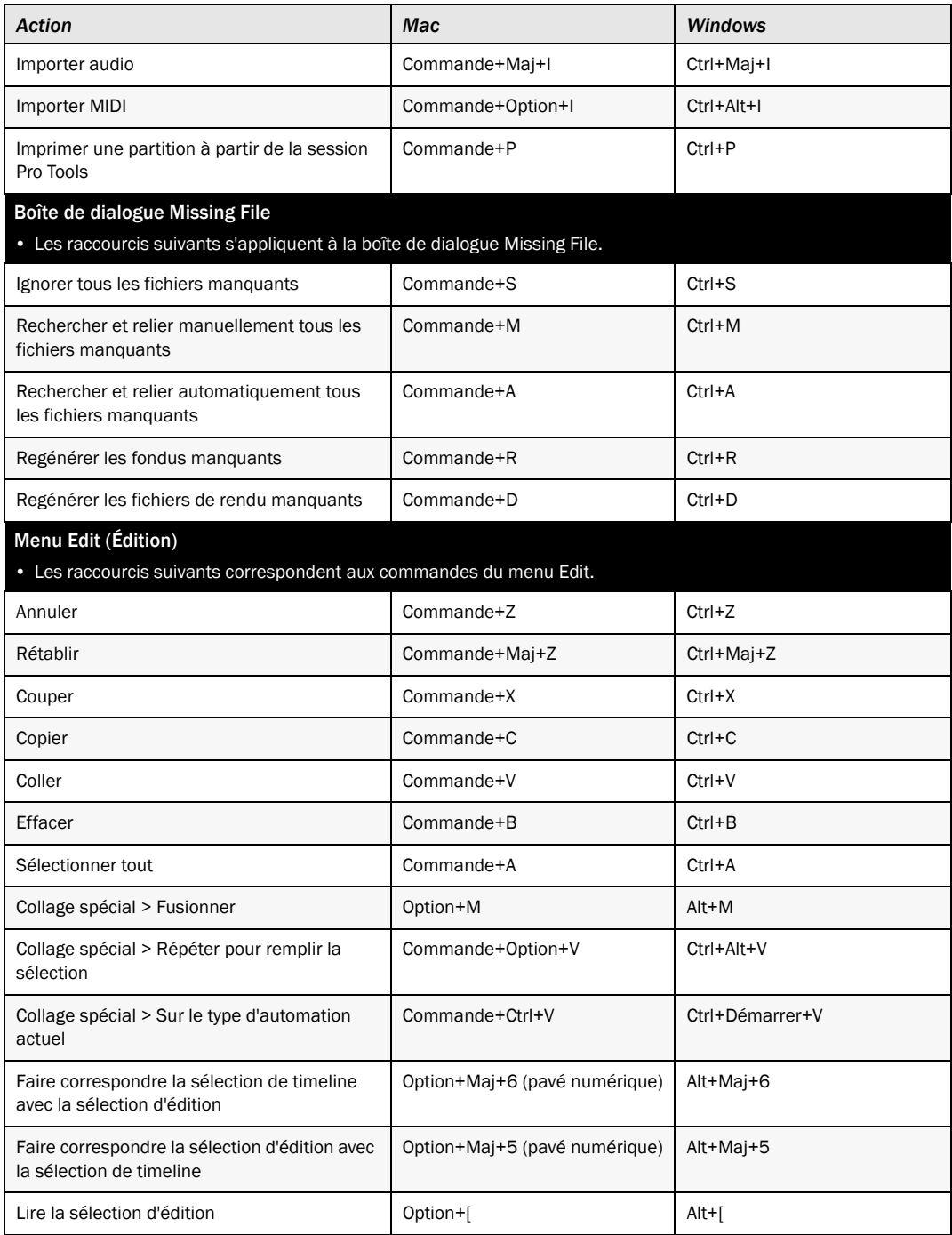

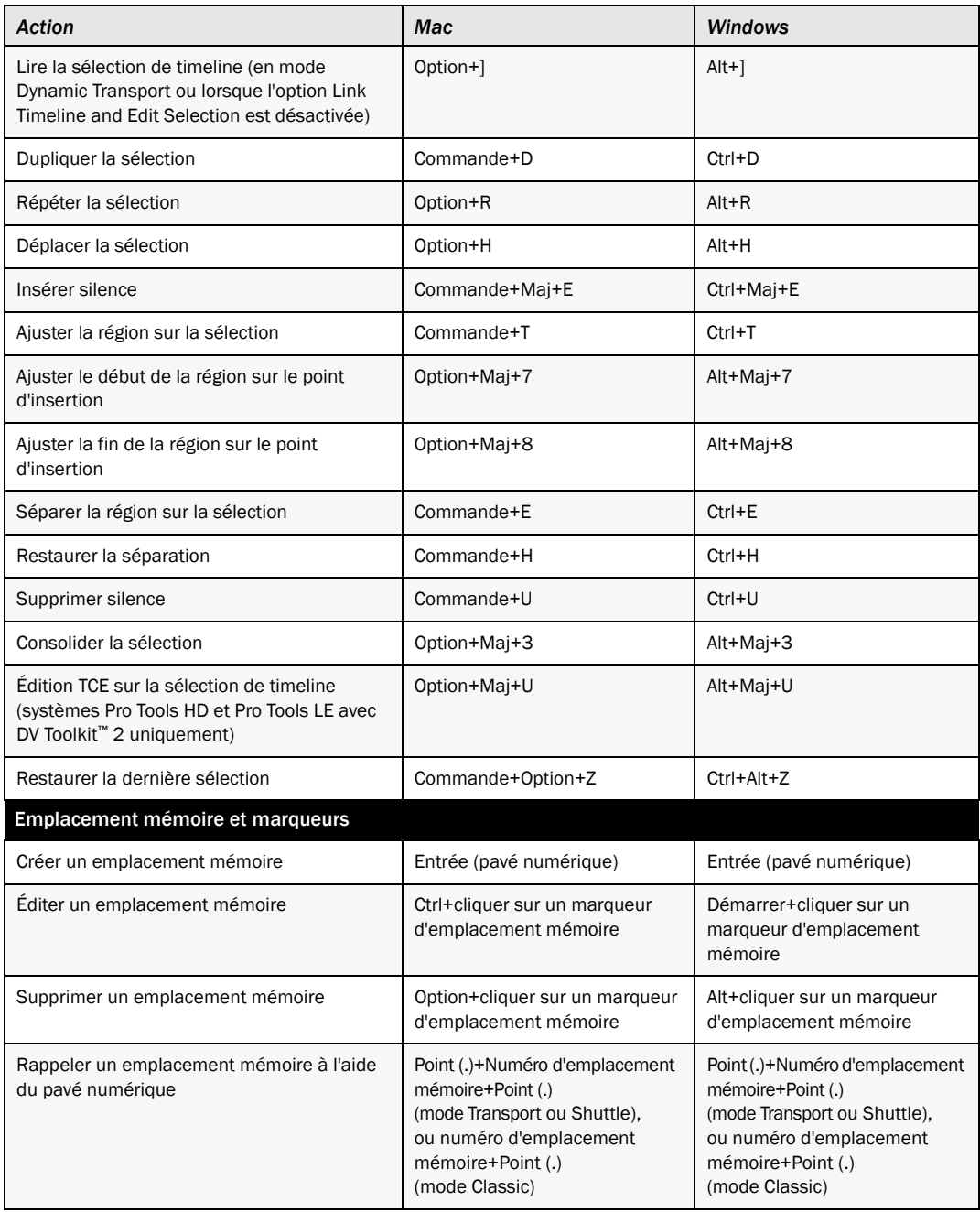

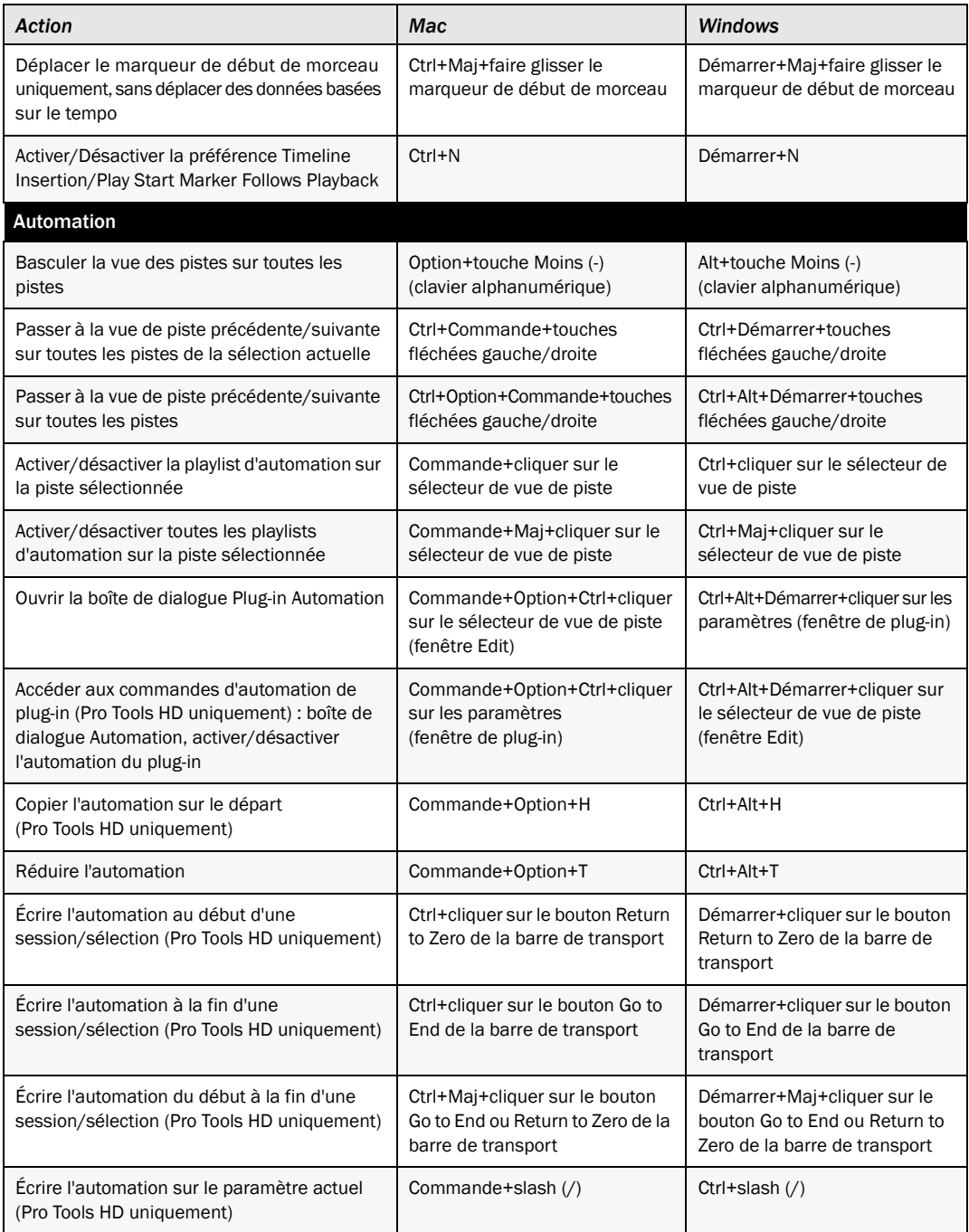

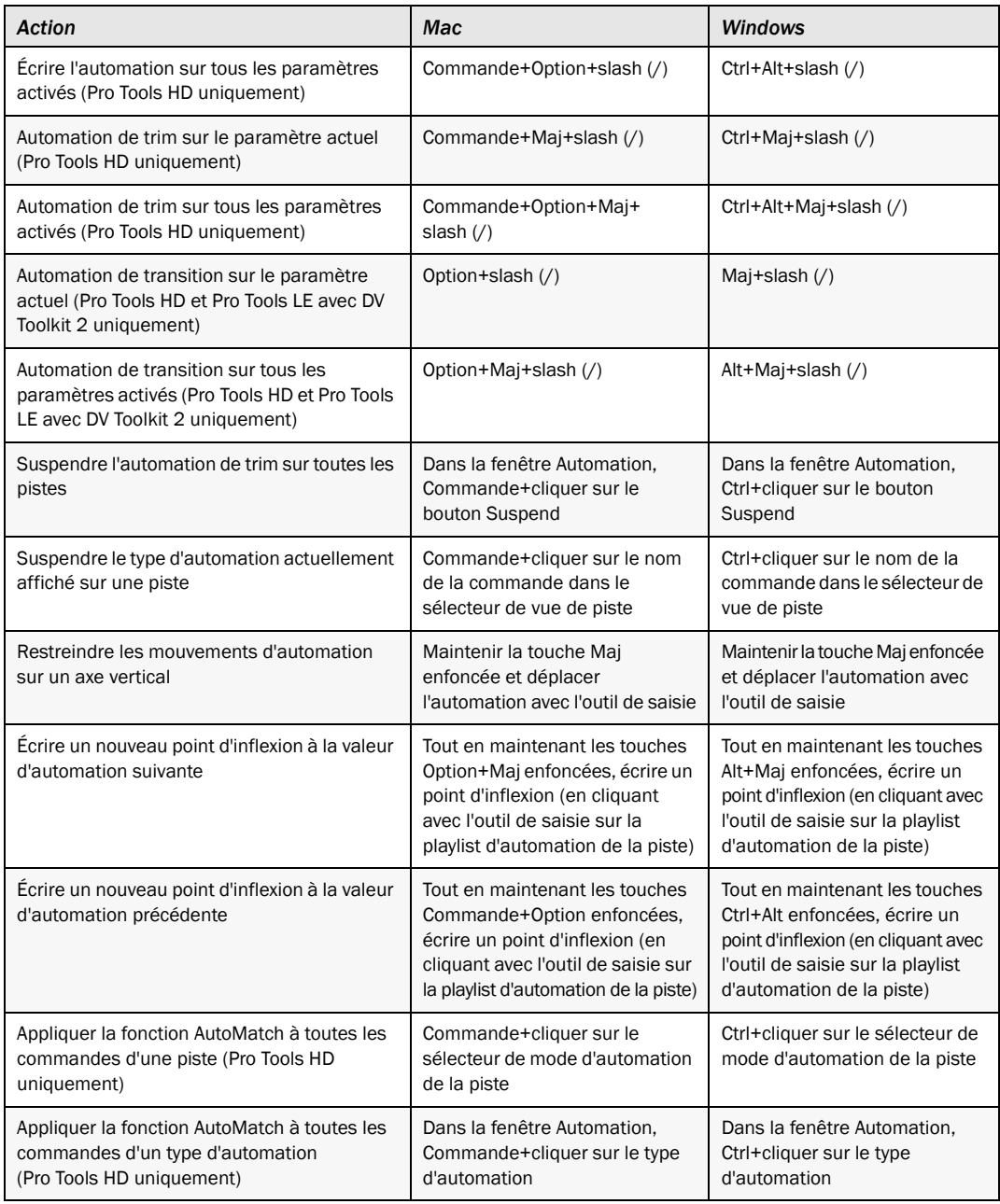

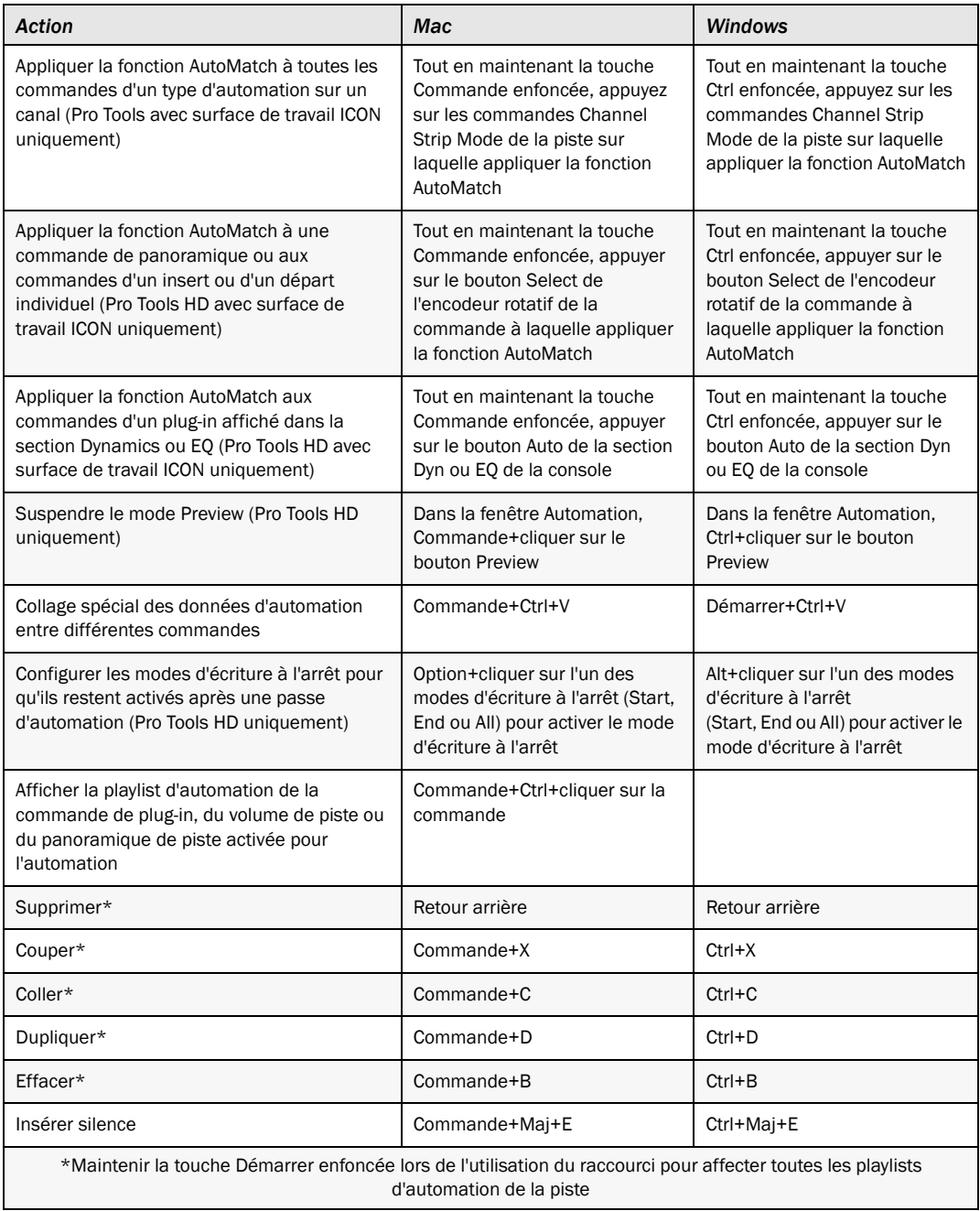

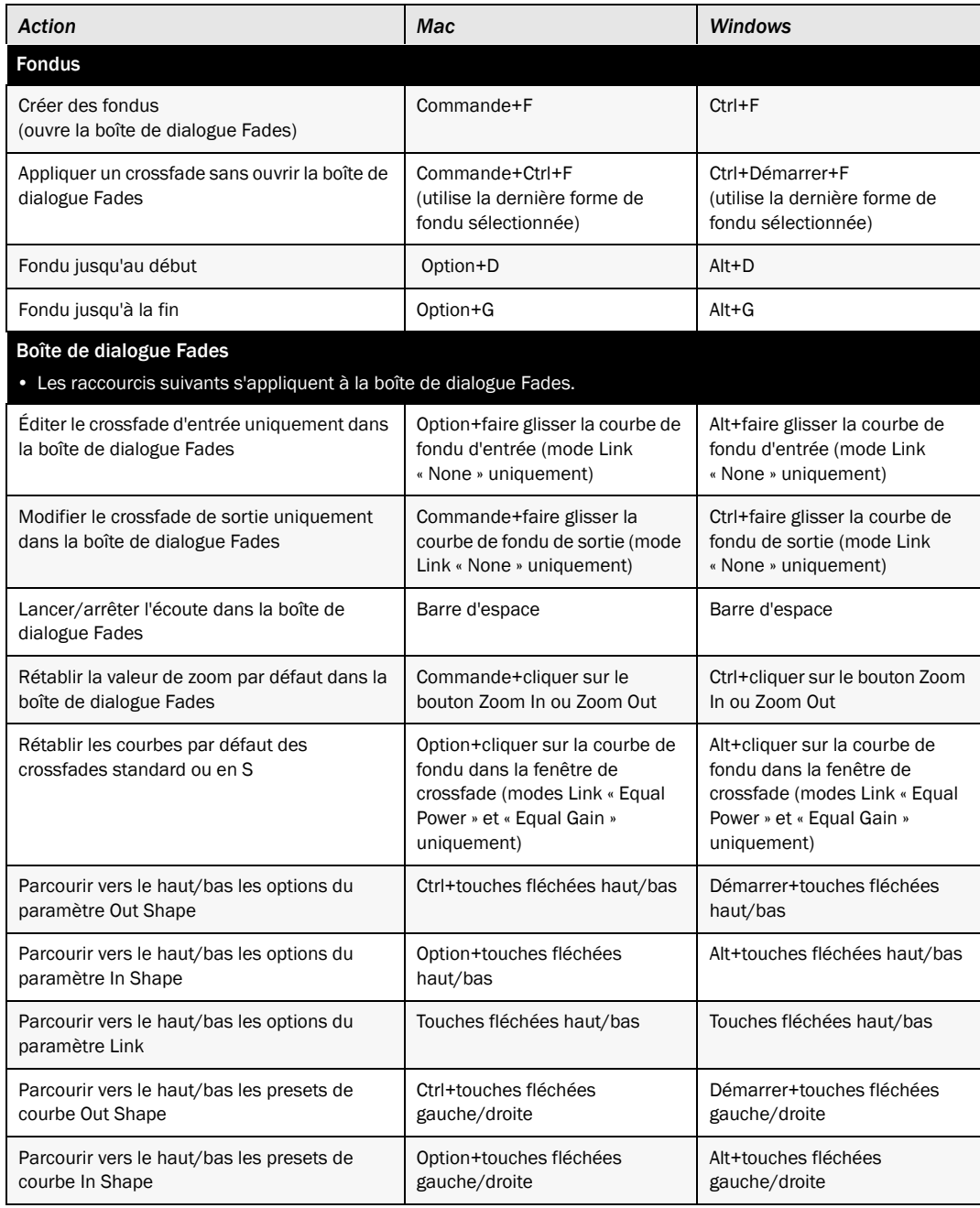

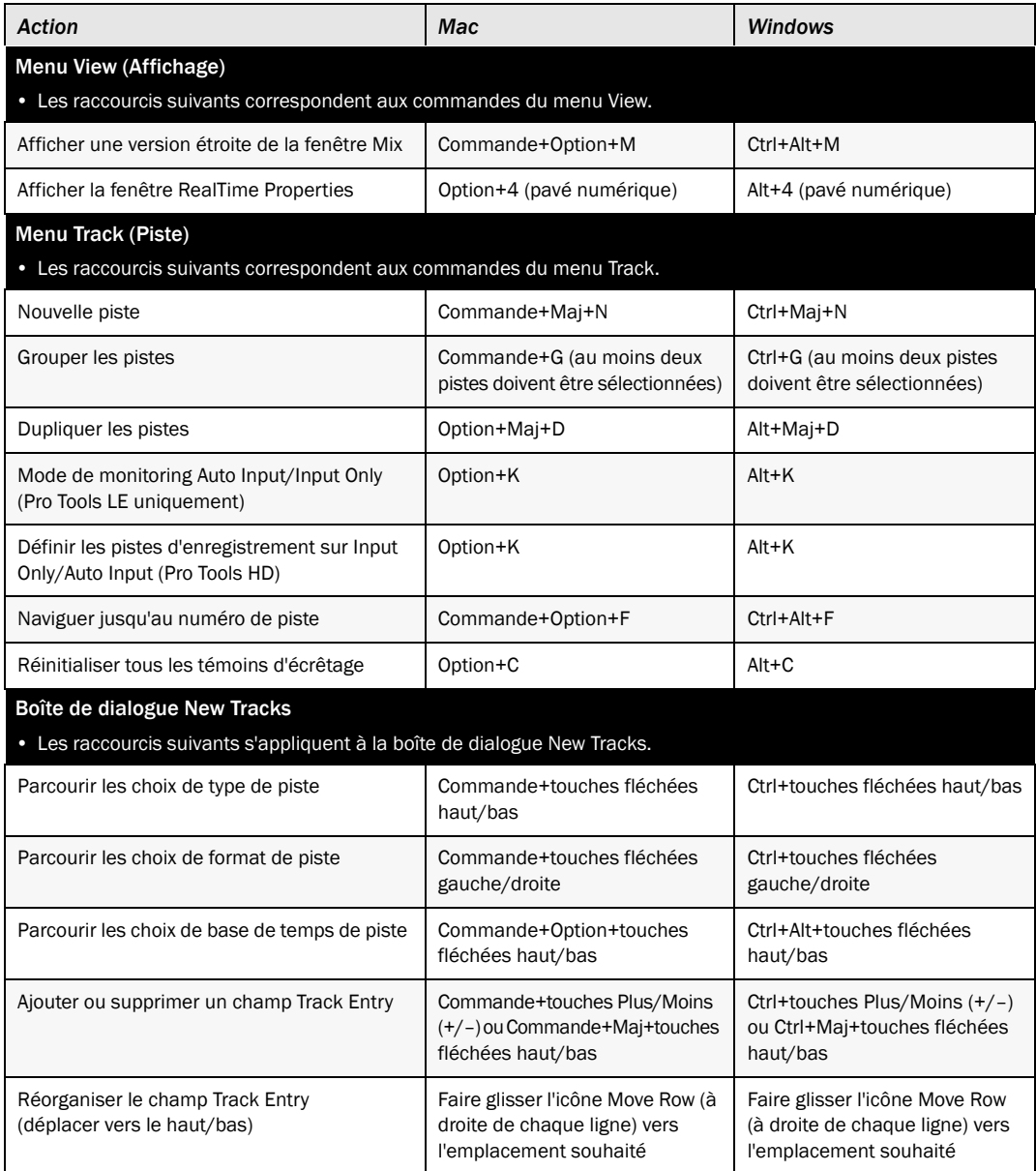

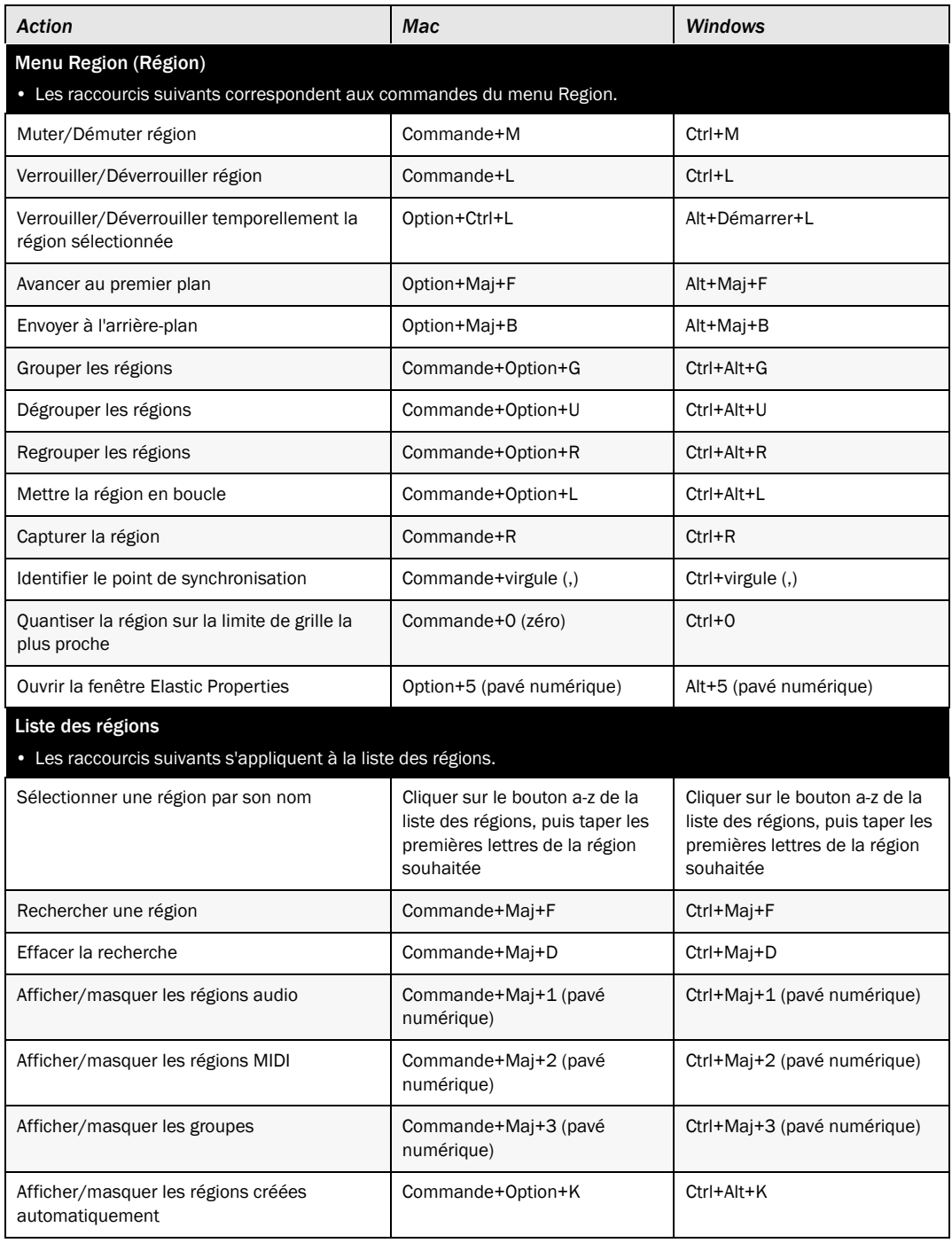

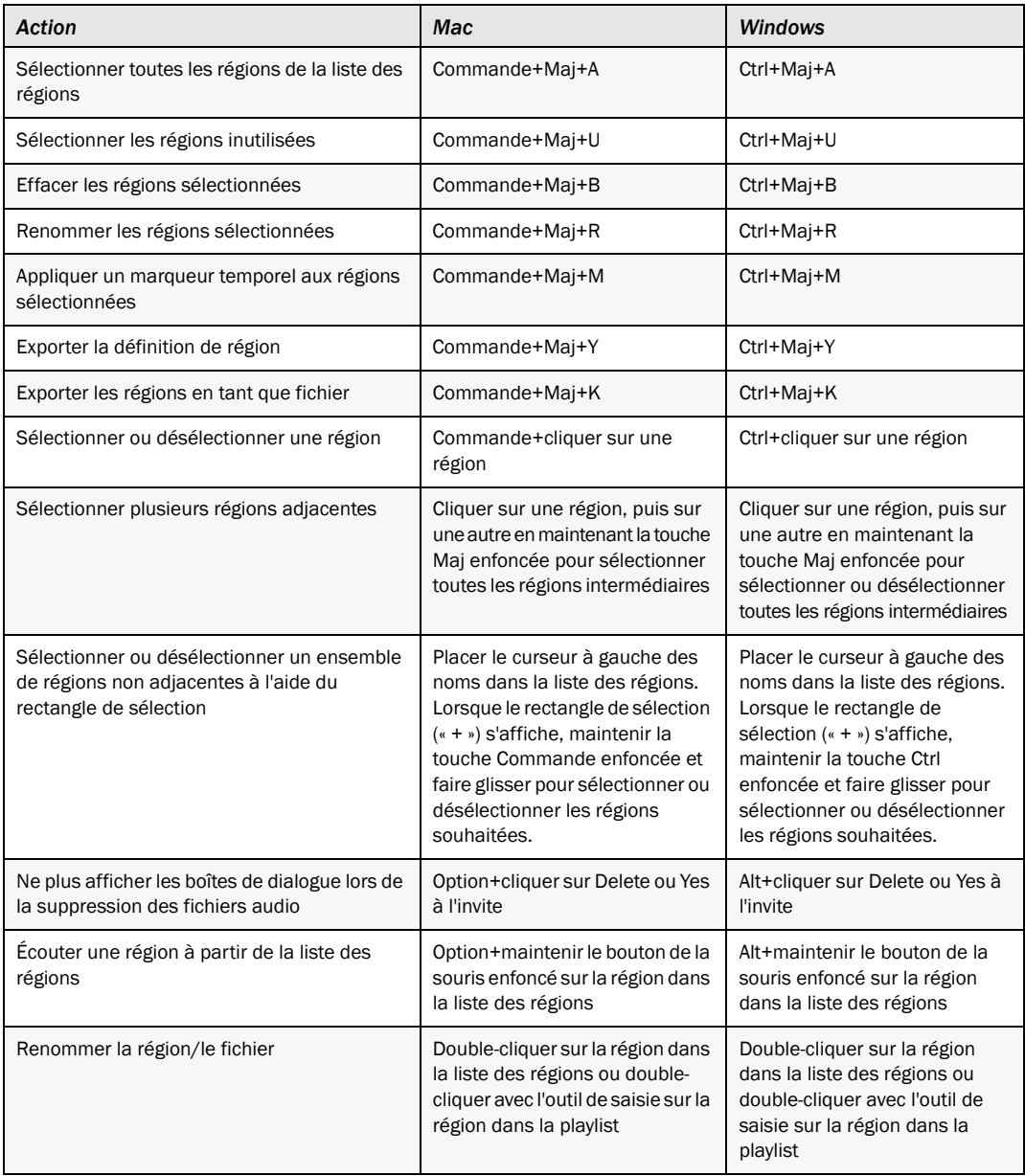

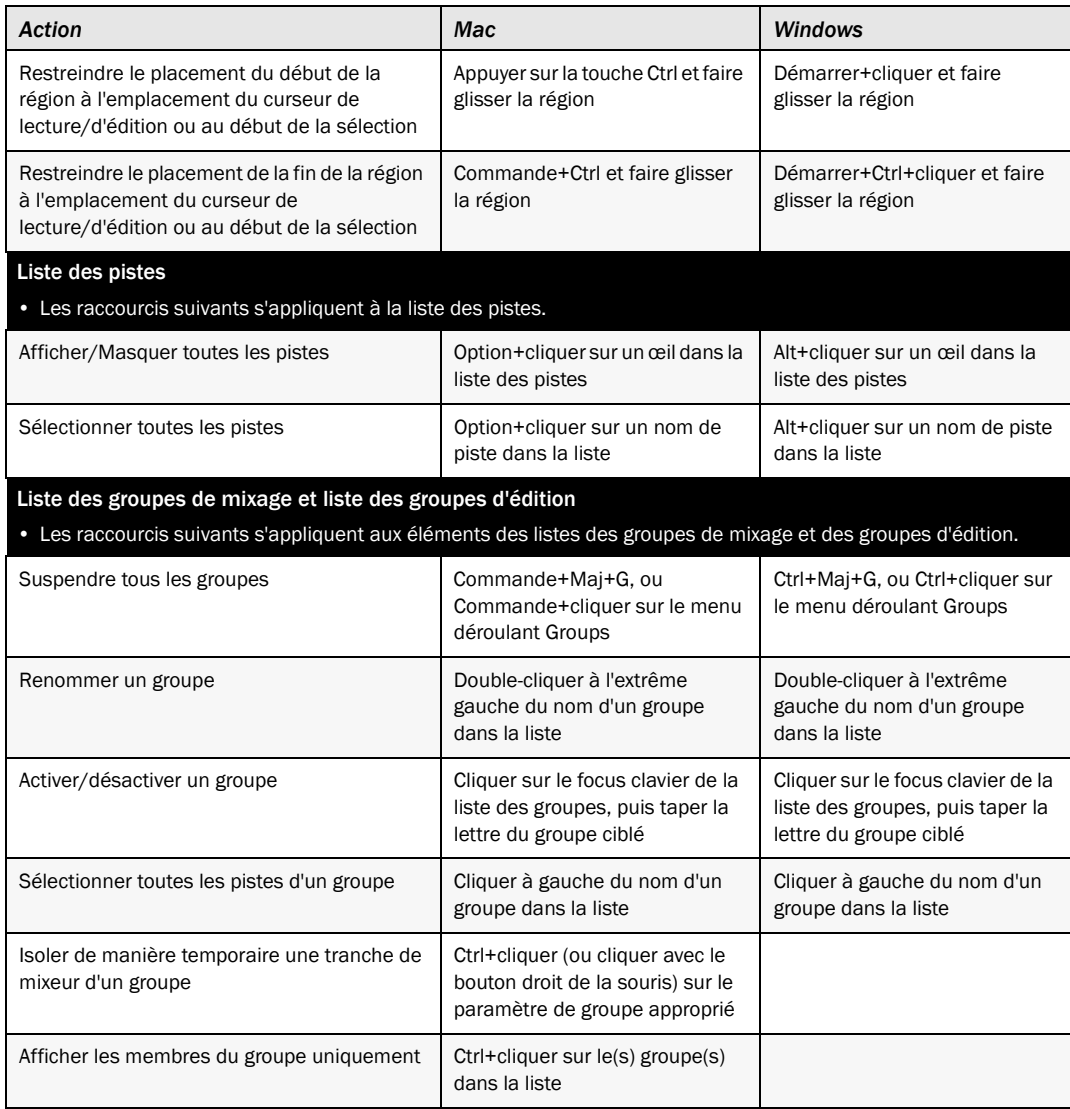

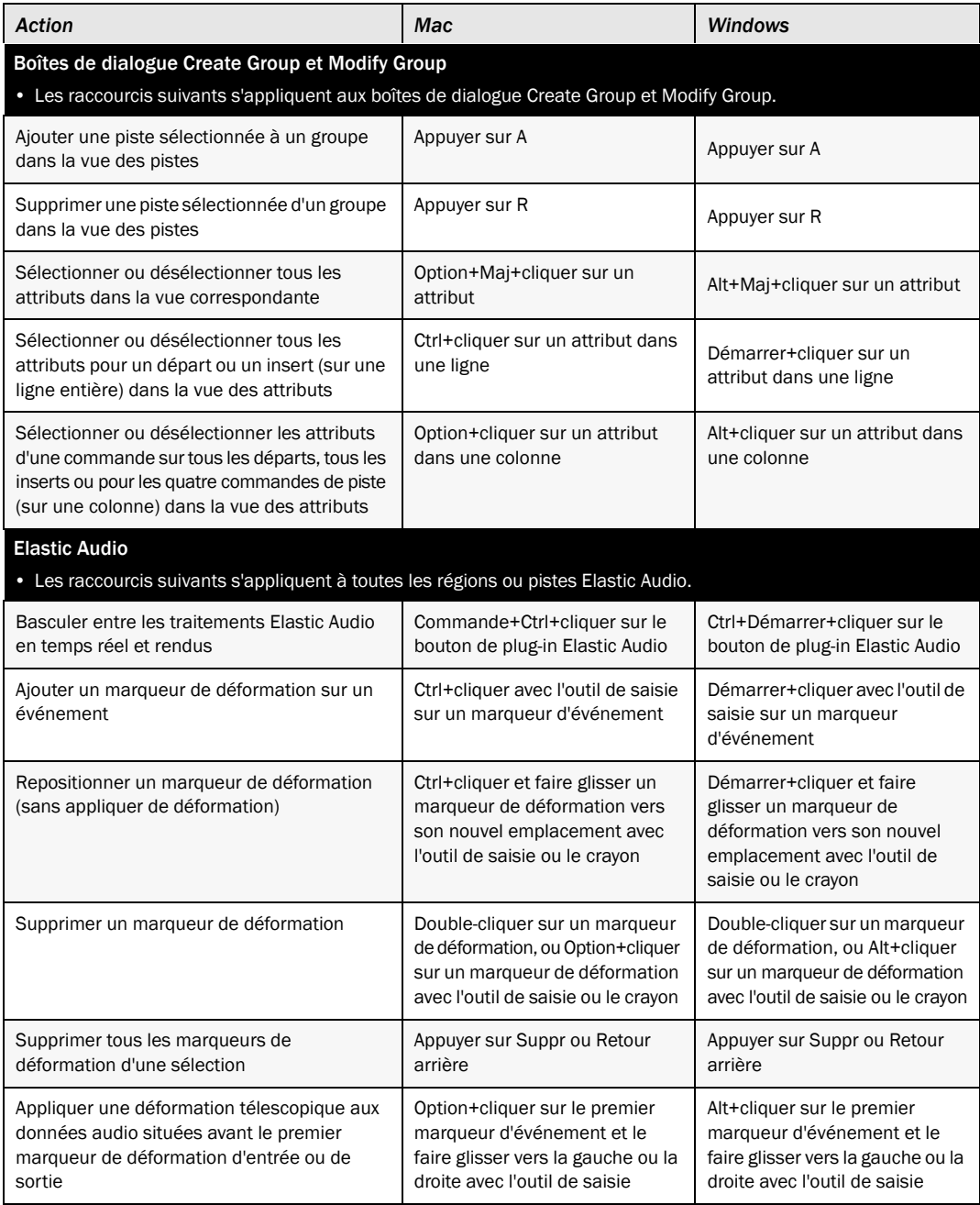

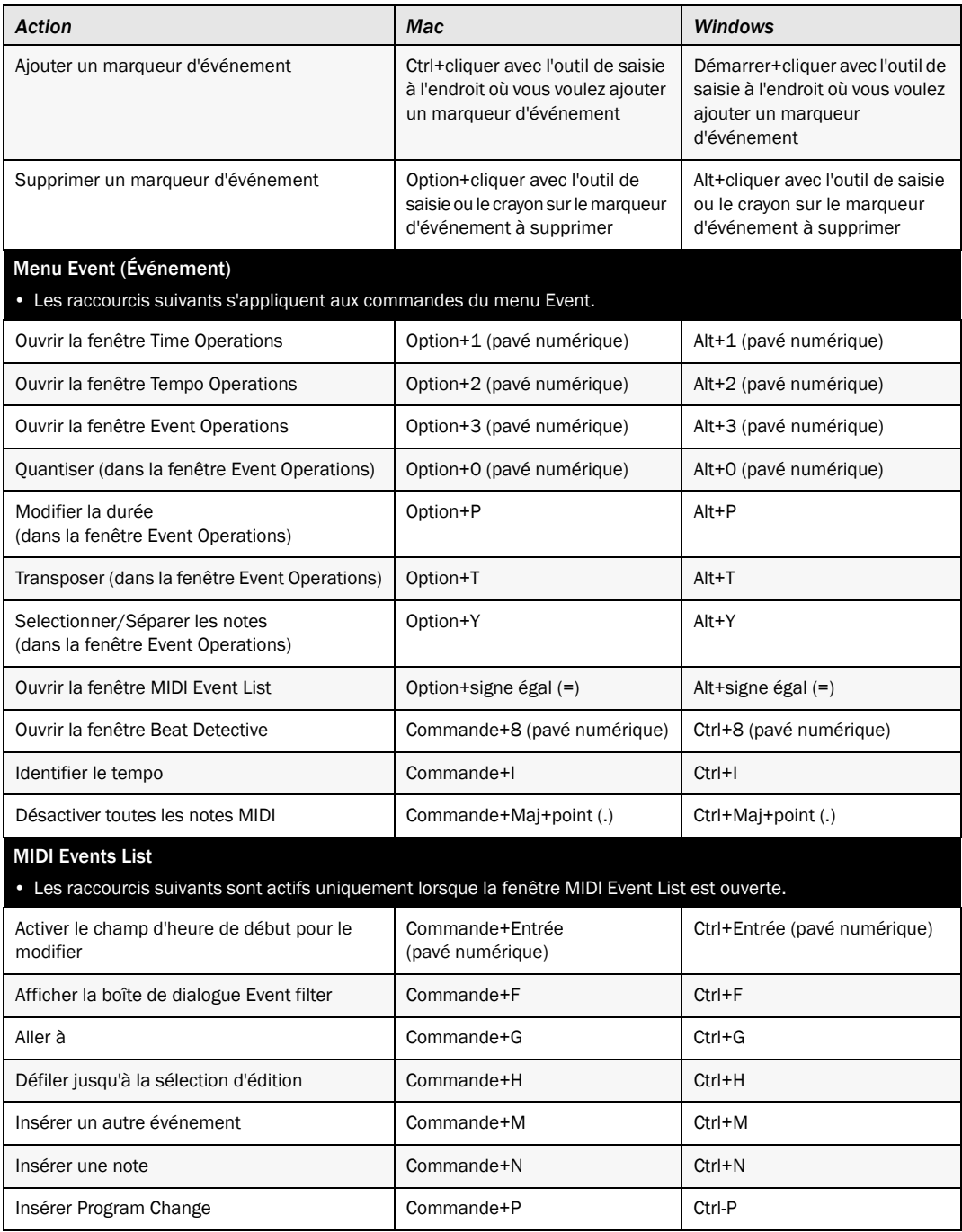

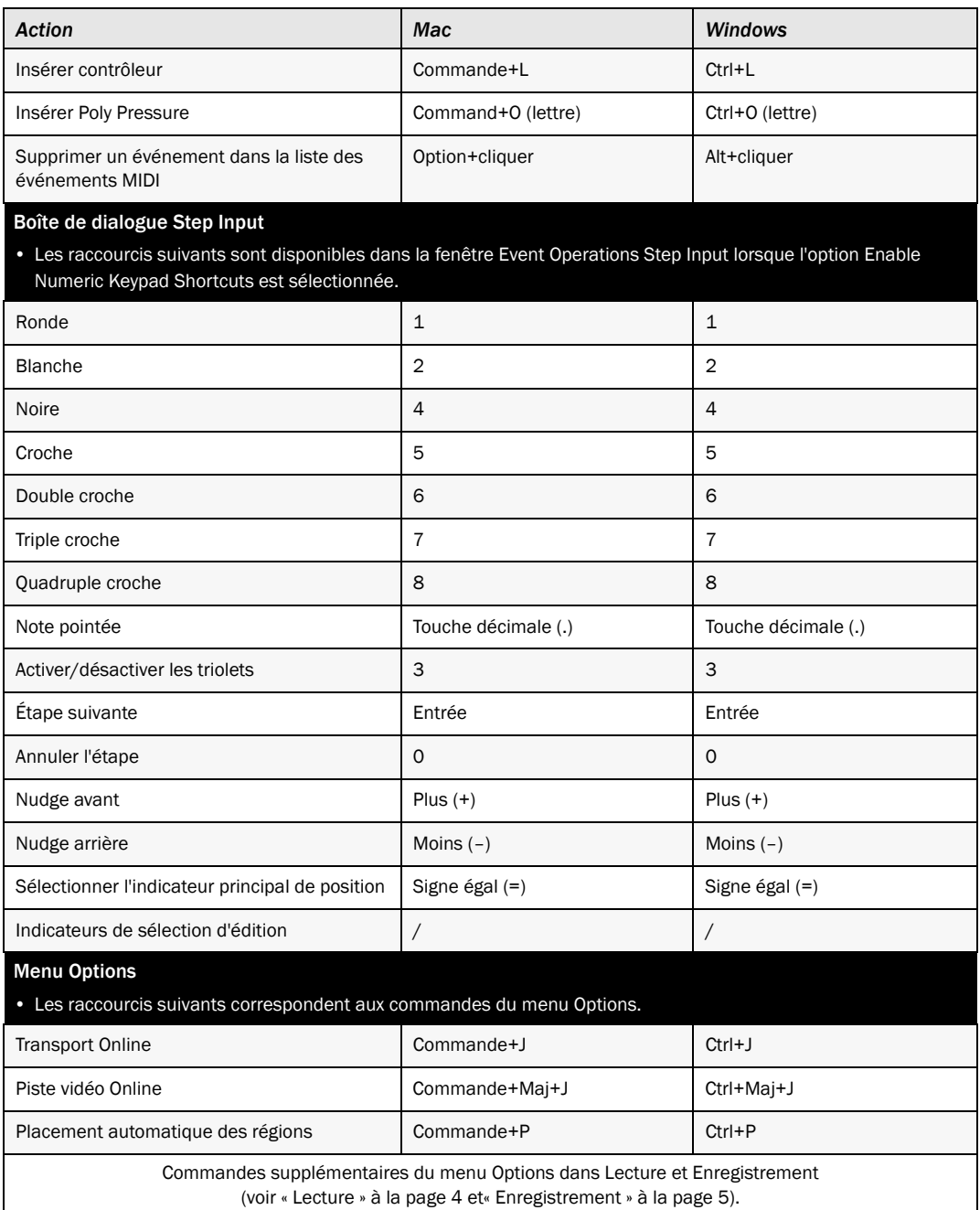

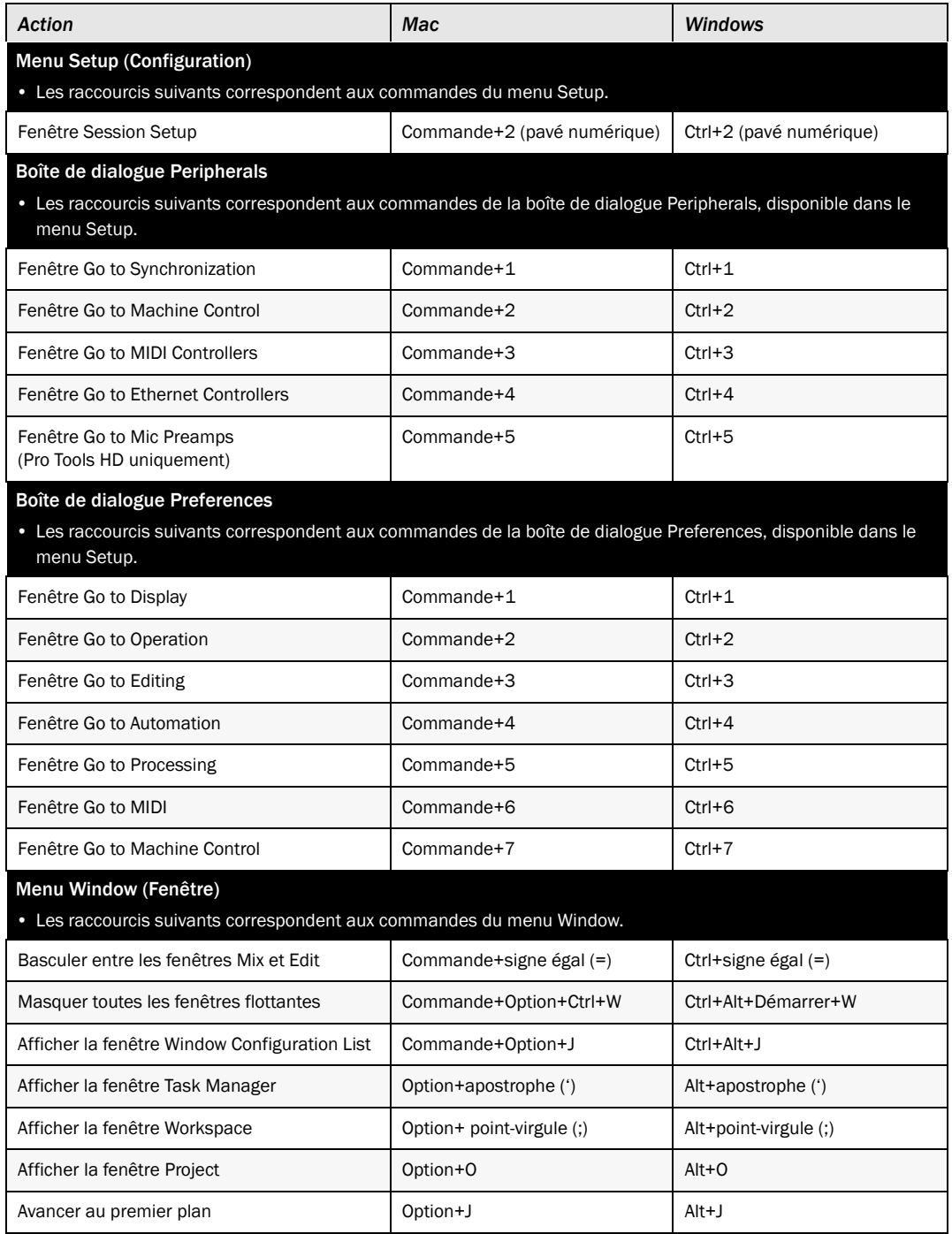

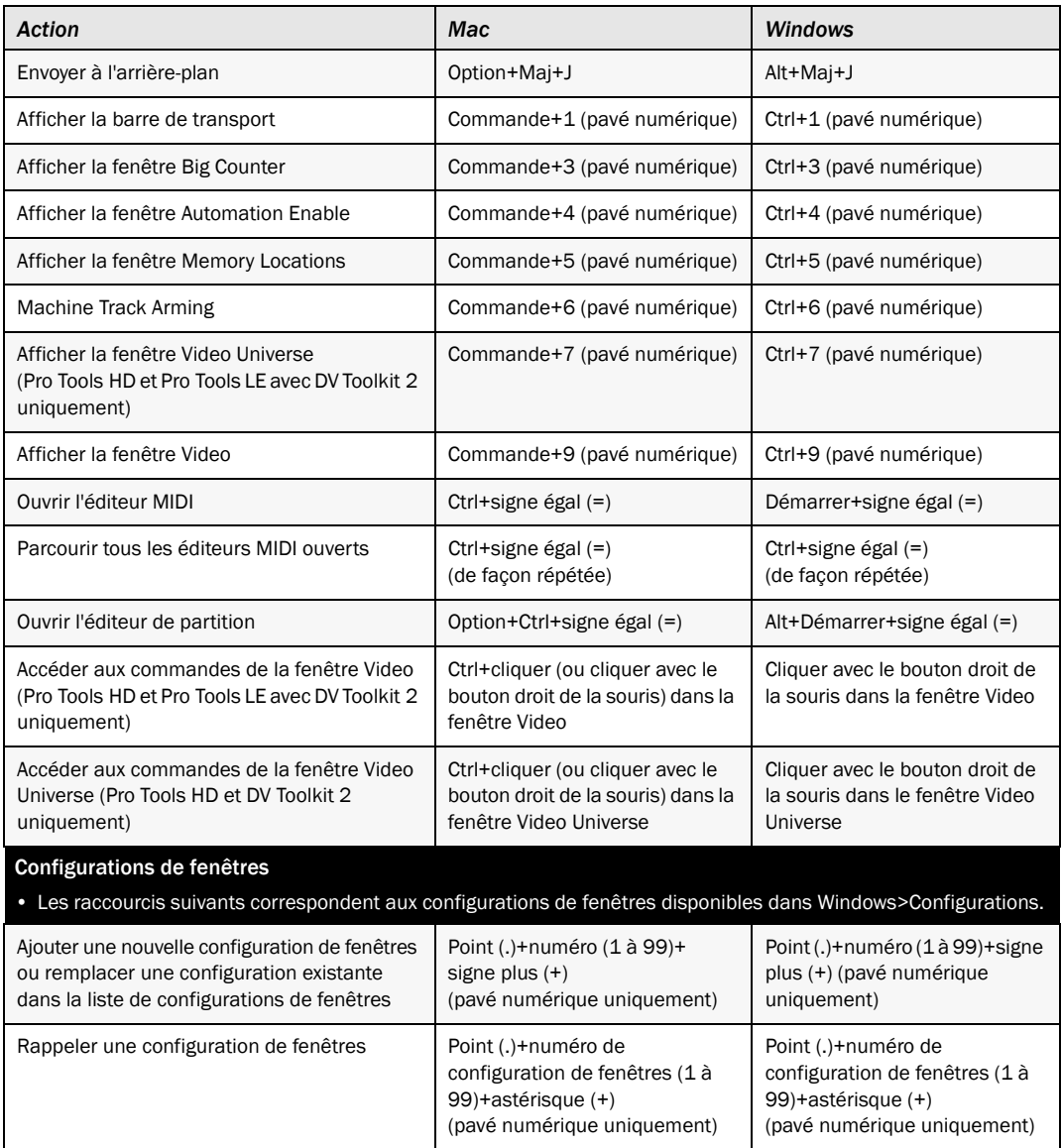

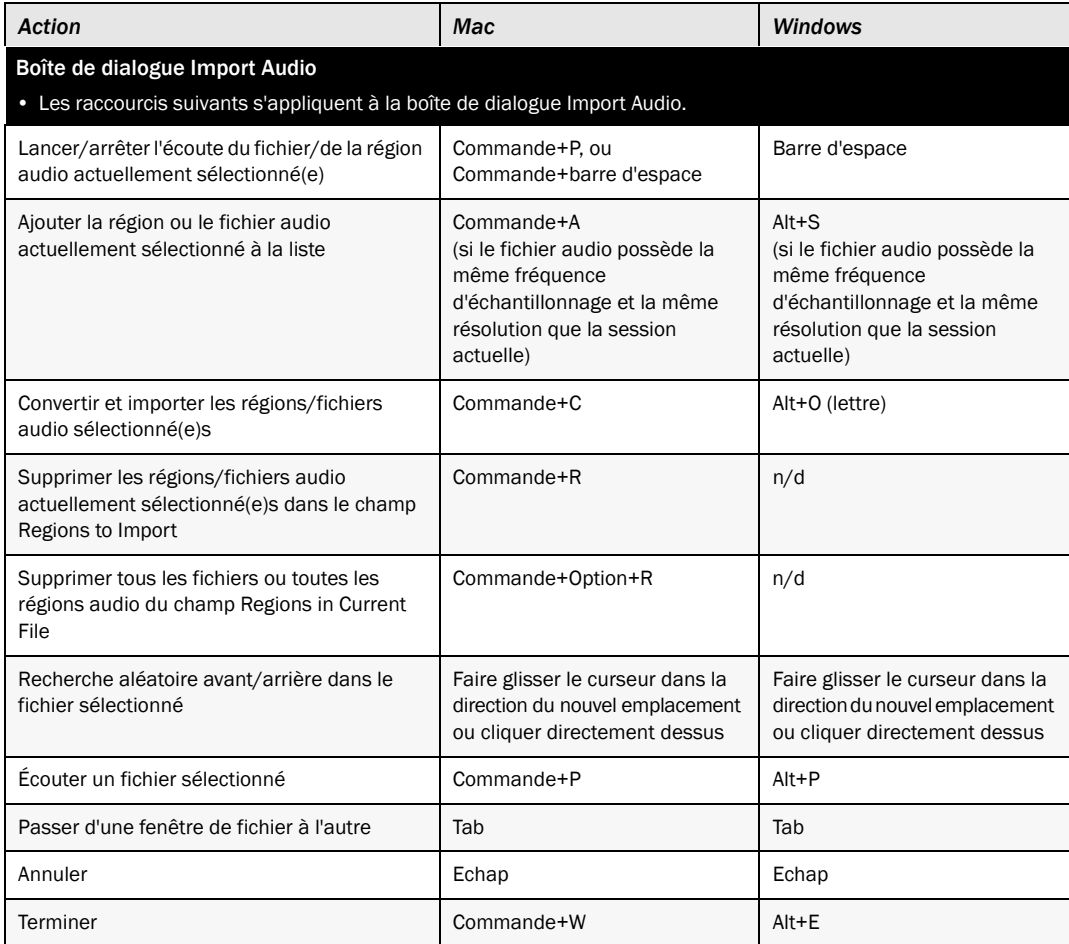

## Raccourcis DigiBase

Les raccourcis suivants sont disponibles dans les fenêtres DigiBase, comme indiqué.

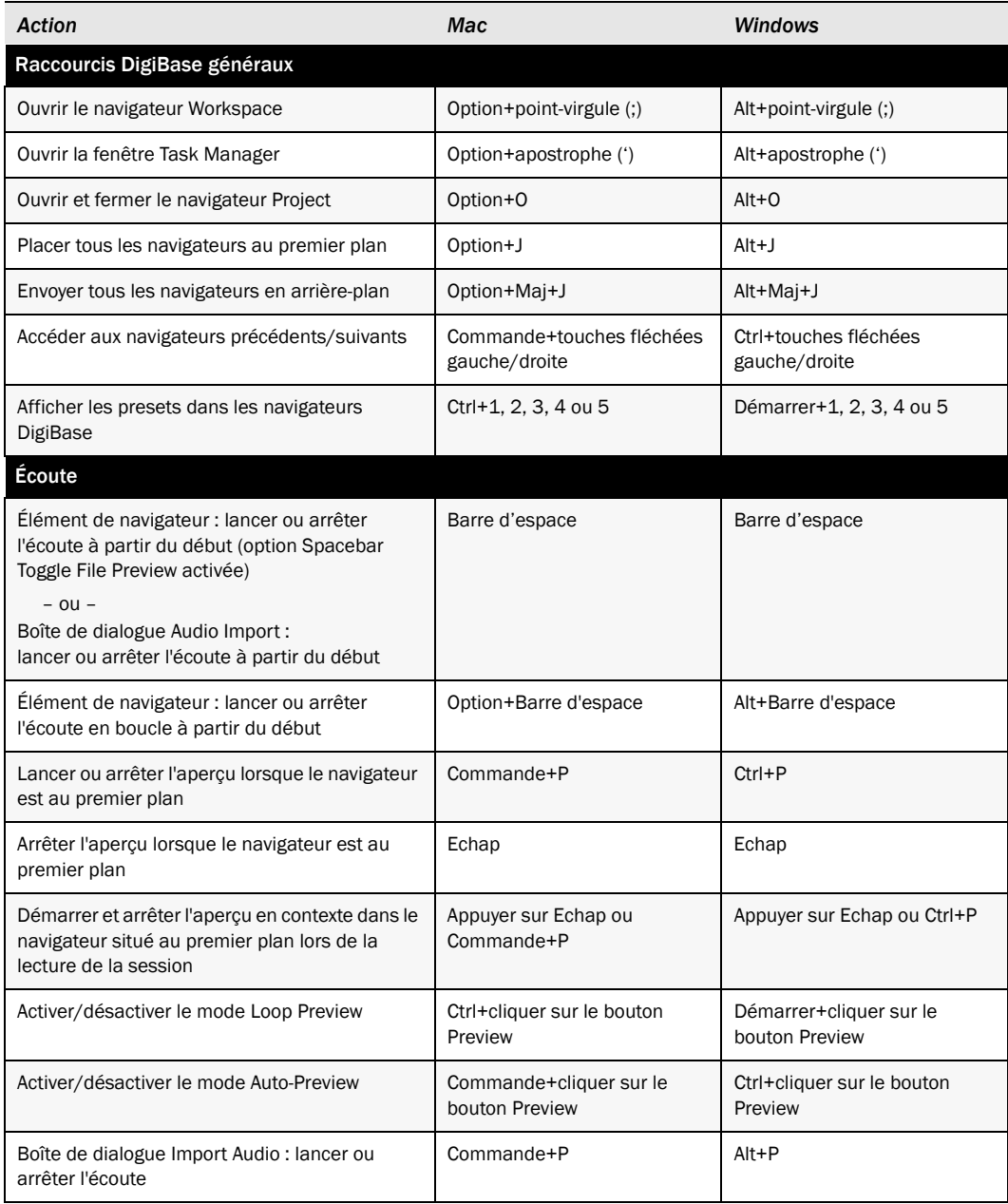

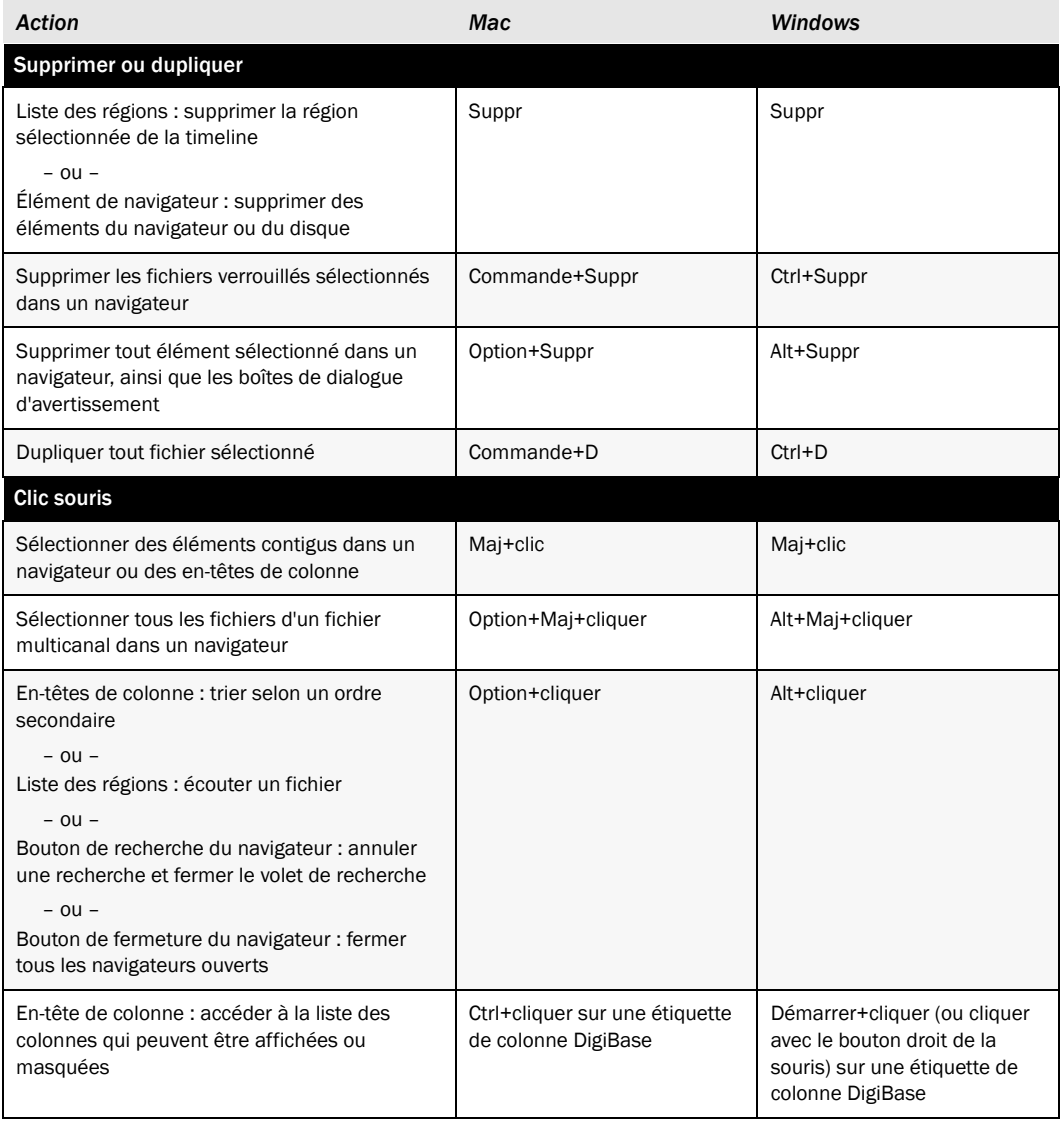

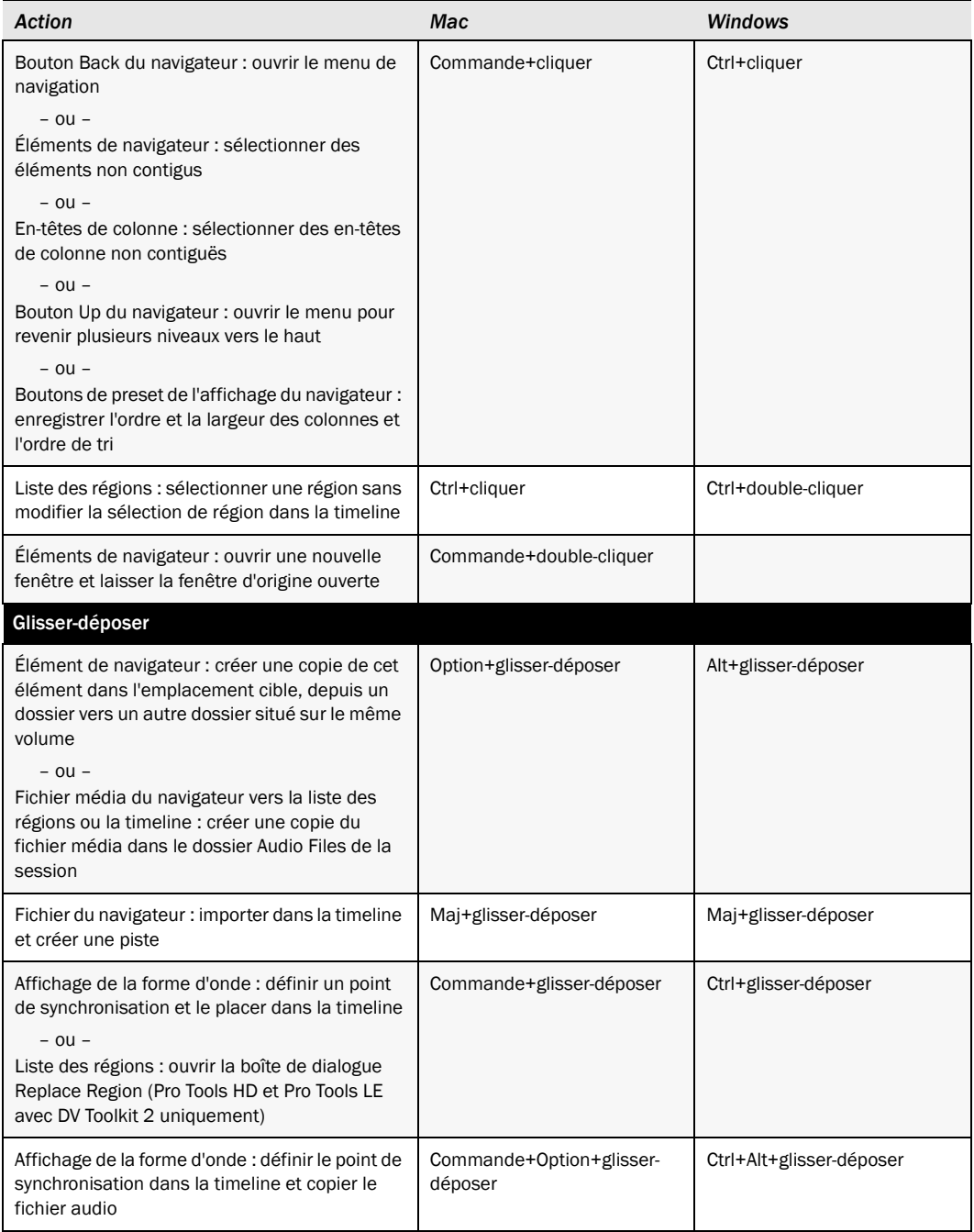

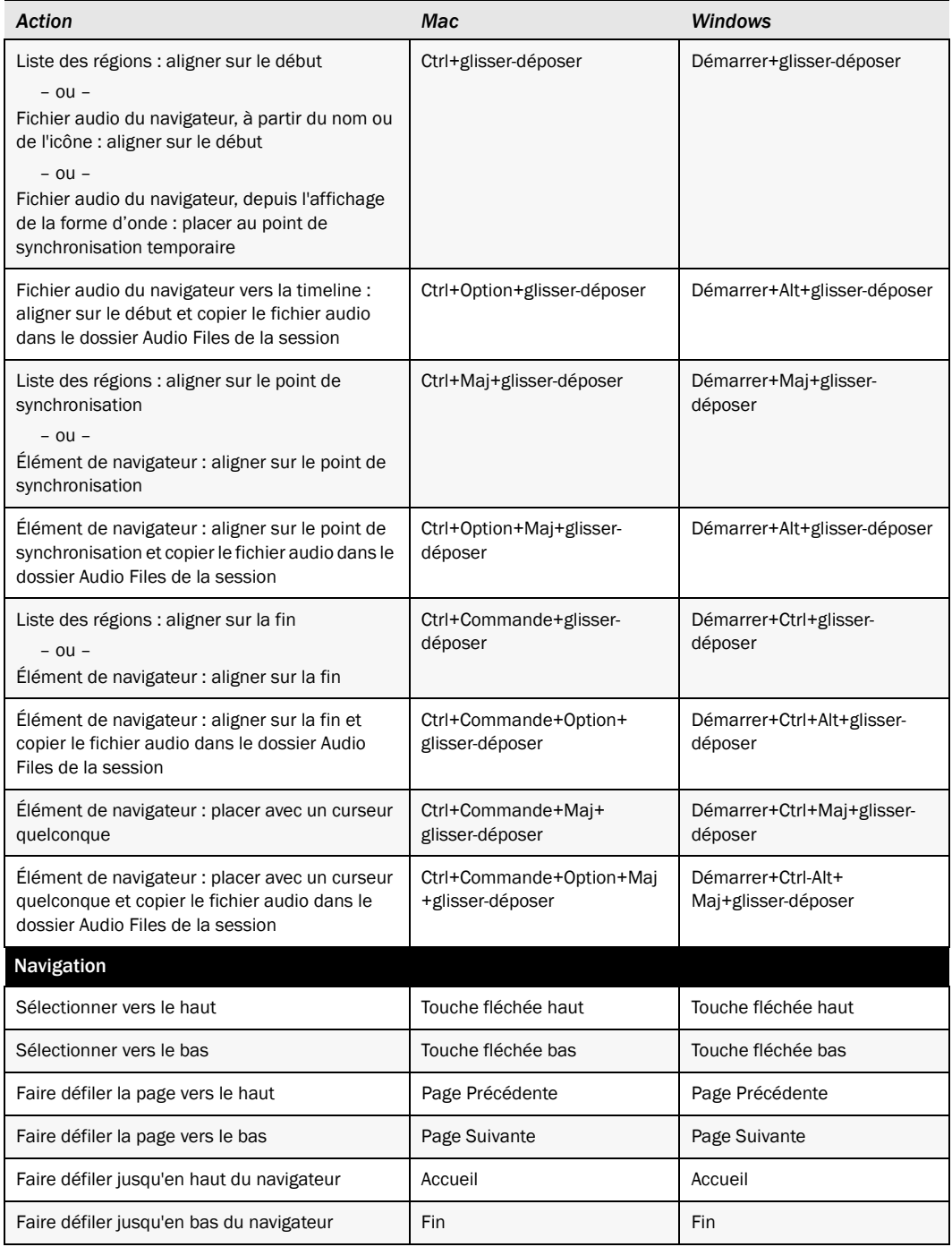

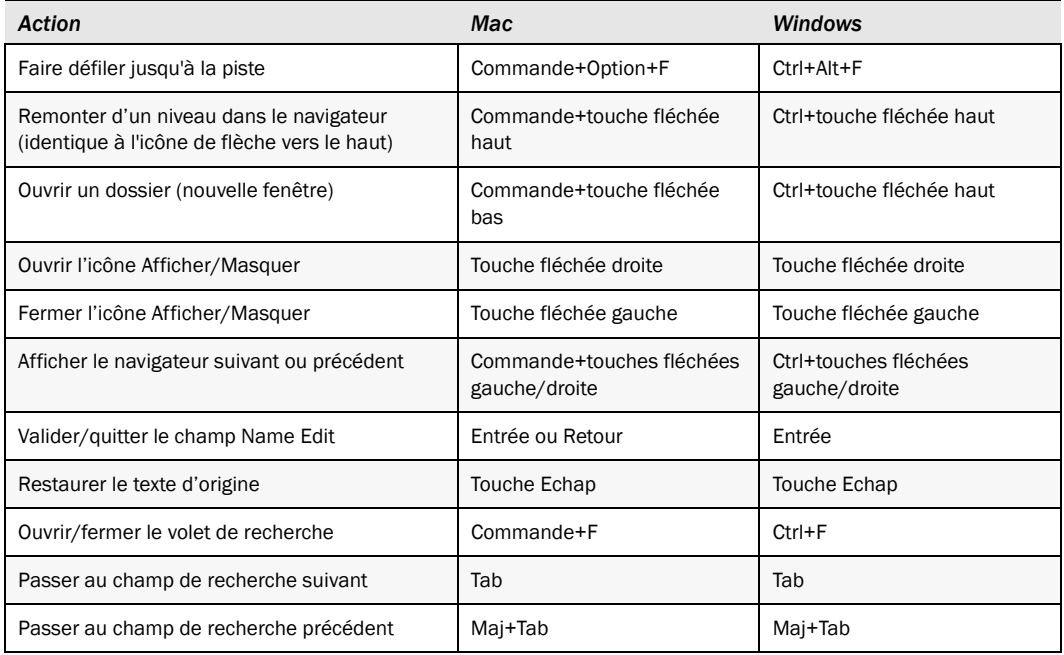

#### Raccourcis de contrôle machine

(Pro Tools HD avec MachineControl™ uniquement)

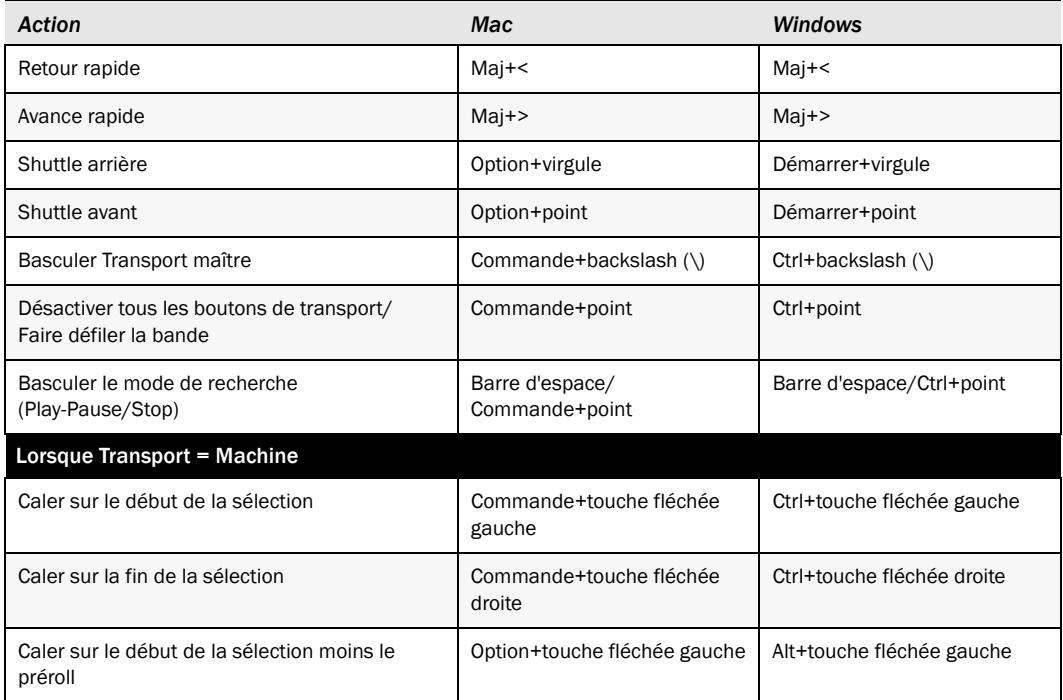

# Raccourcis de menu contextuel

Les raccourcis de menu contextuel suivants s'appliquent aux systèmes Mac et Windows utilisés avec une souris à deux boutons. Cliquez avec le bouton droit de la souris sur la fonction indiquée pour ouvrir un menu et sélectionner parmi les commandes disponibles (le cas échéant).

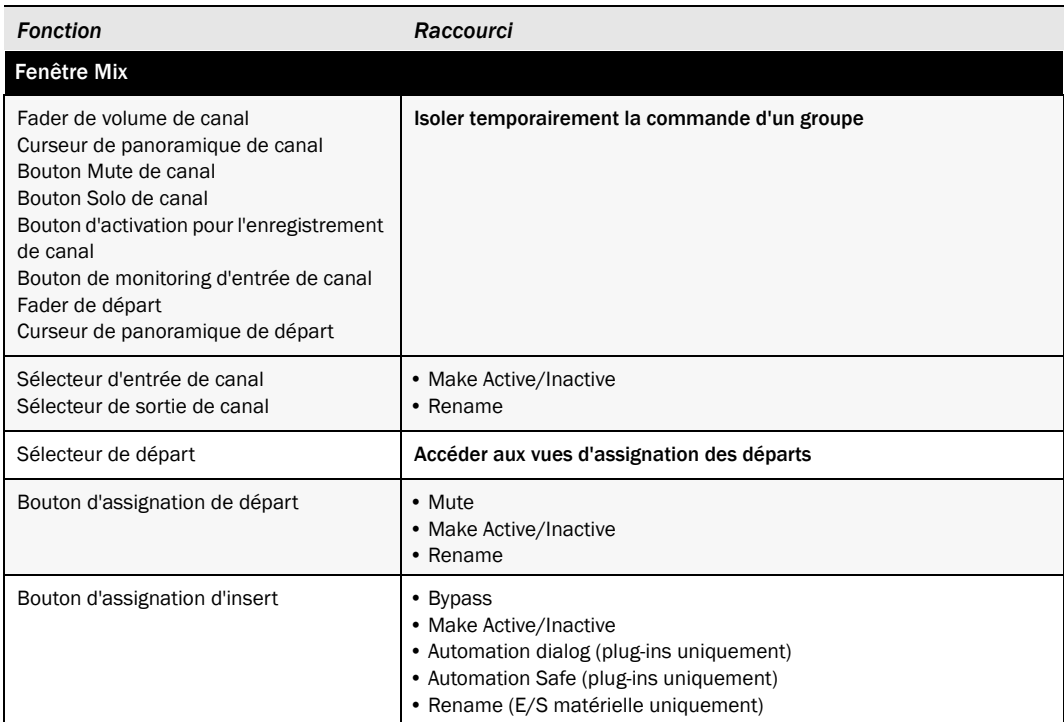

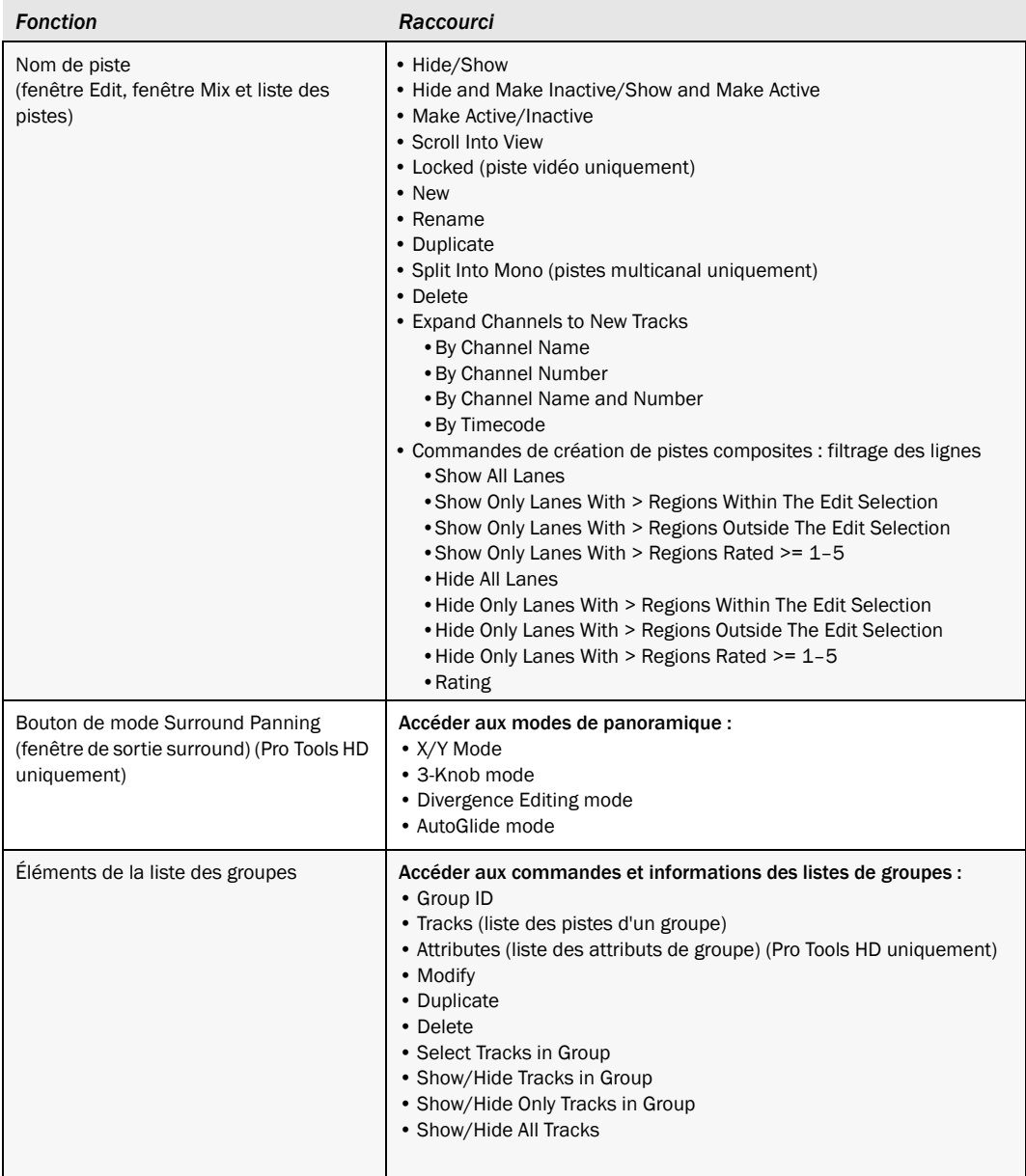

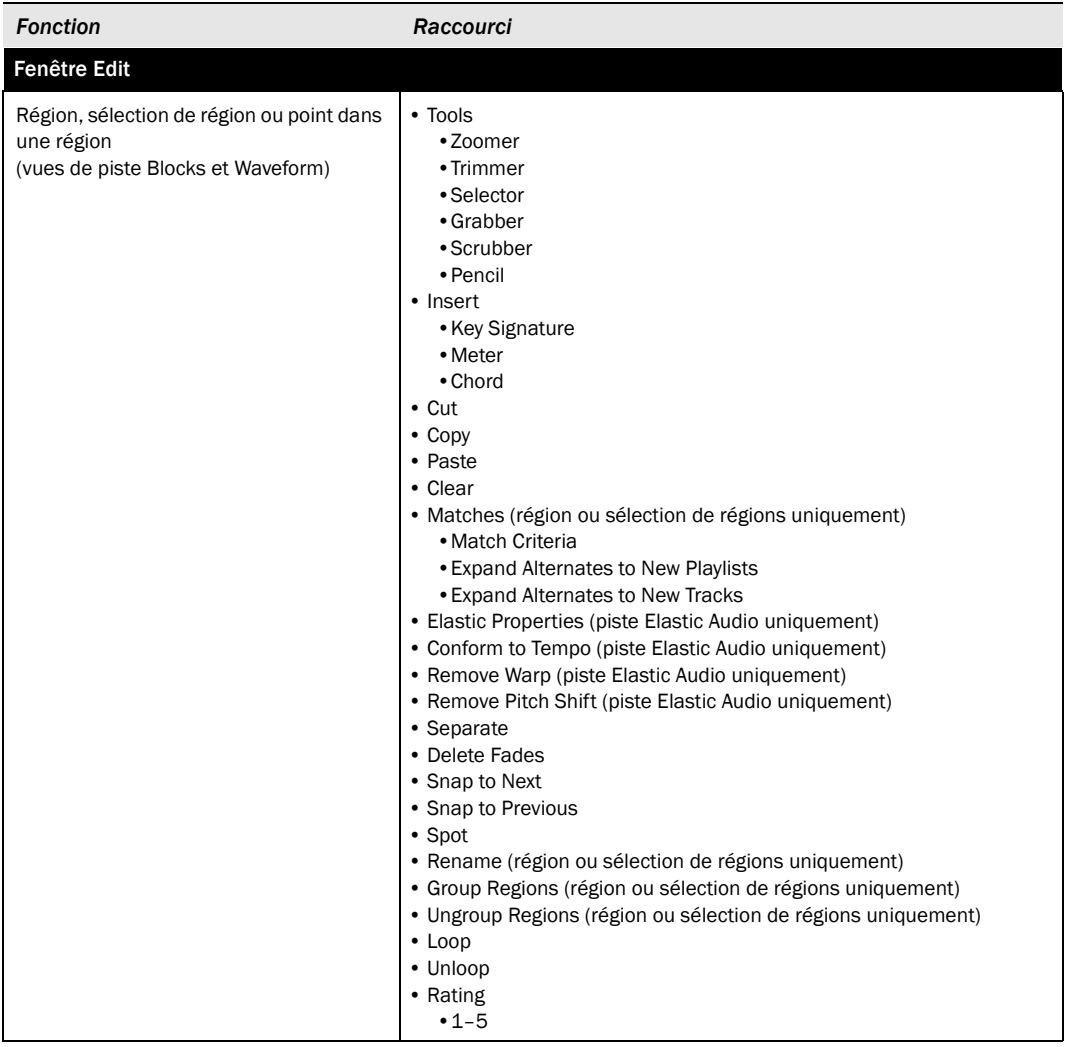

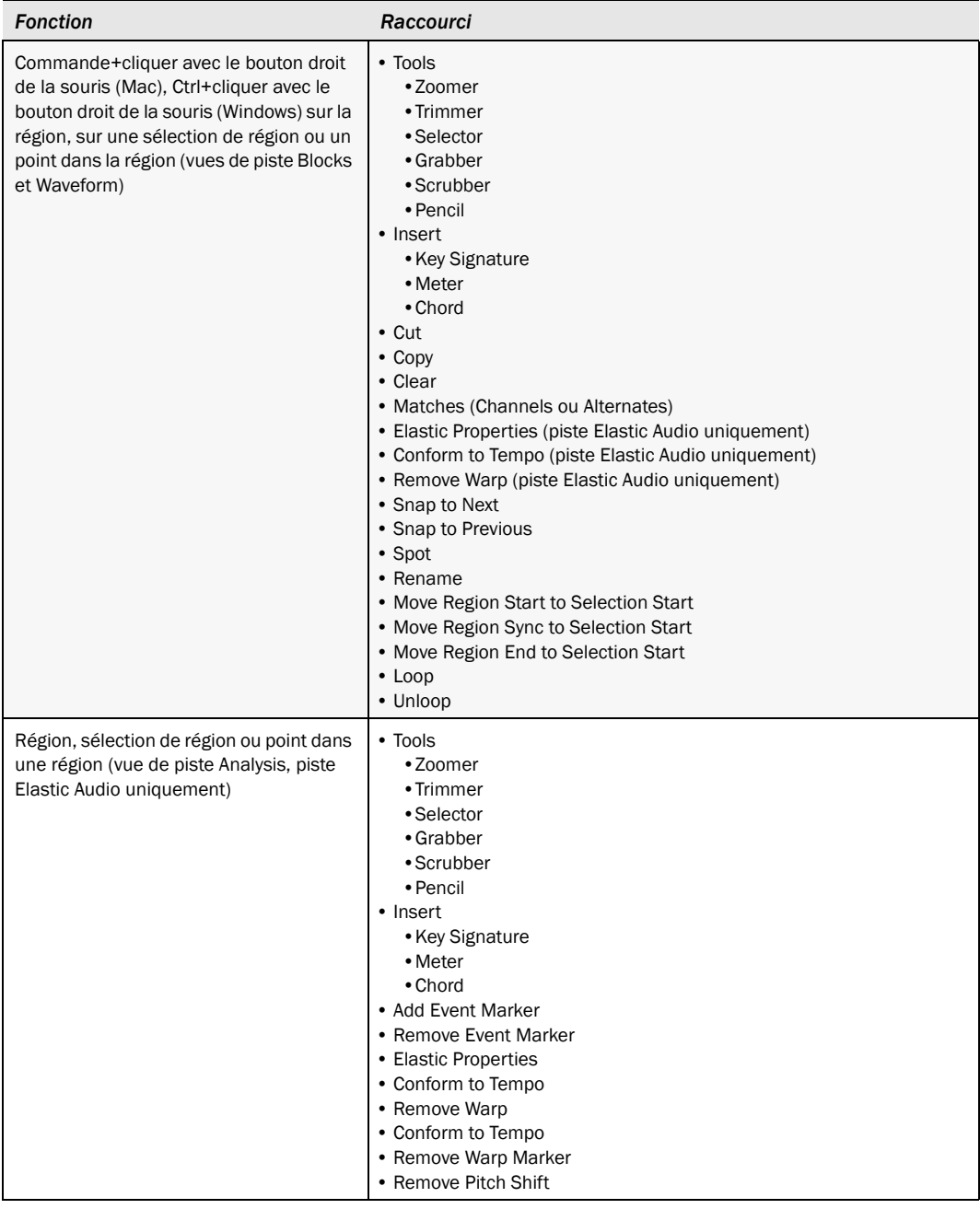

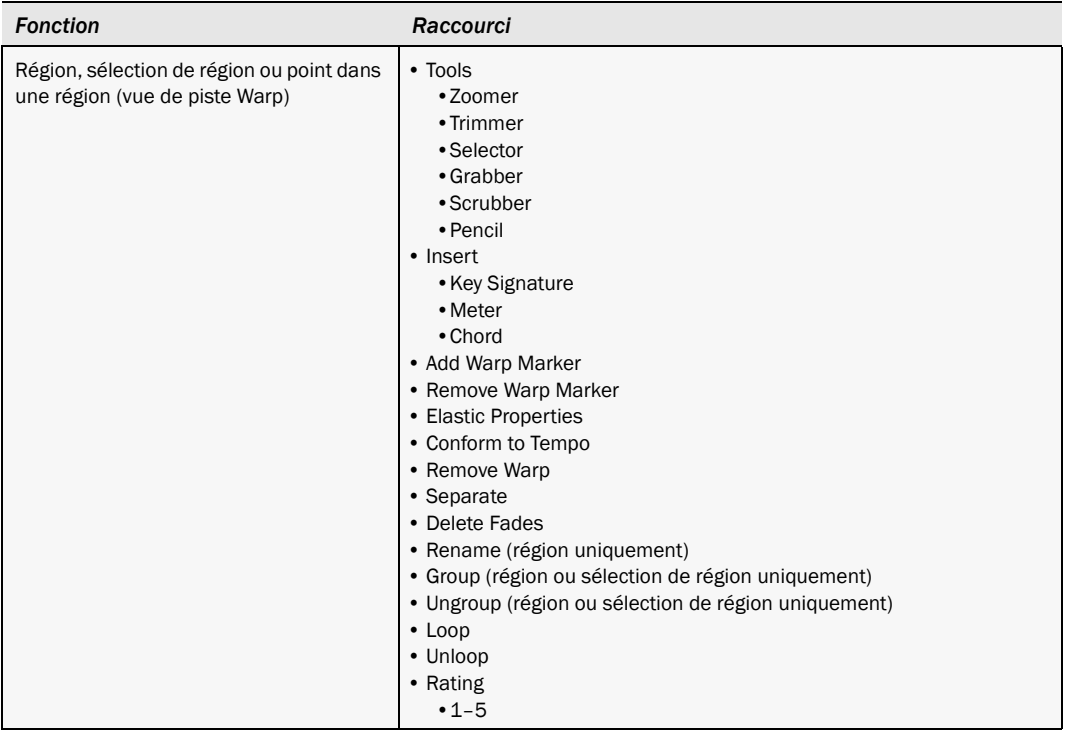

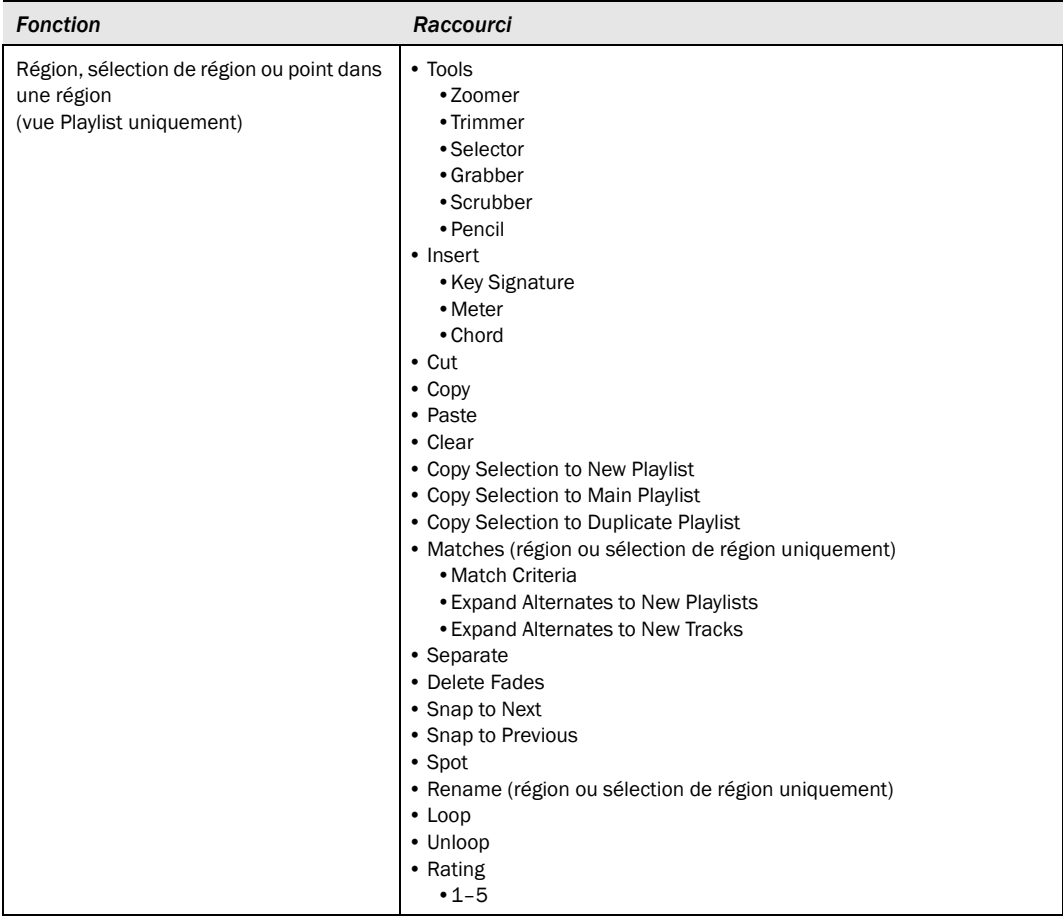

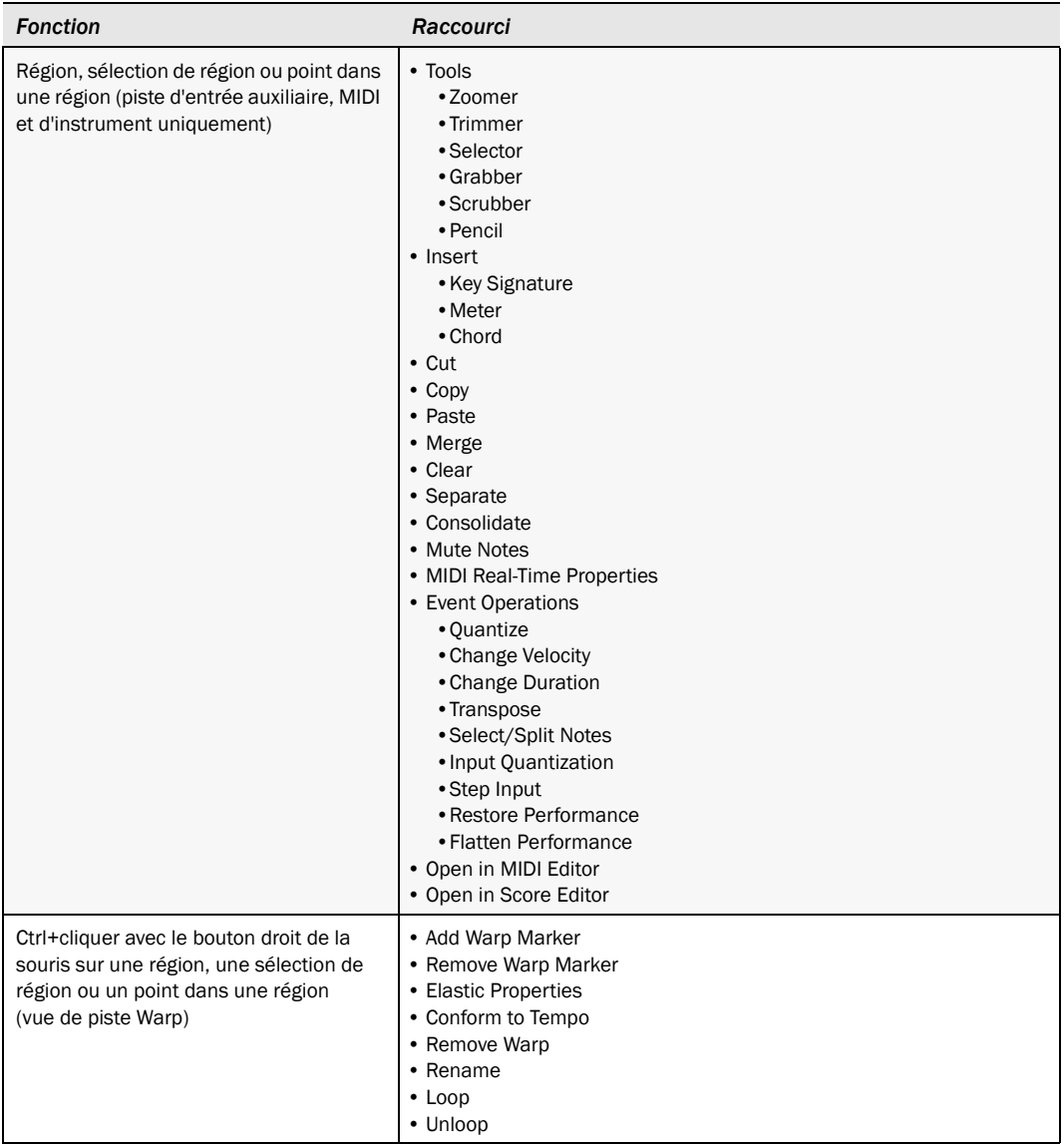

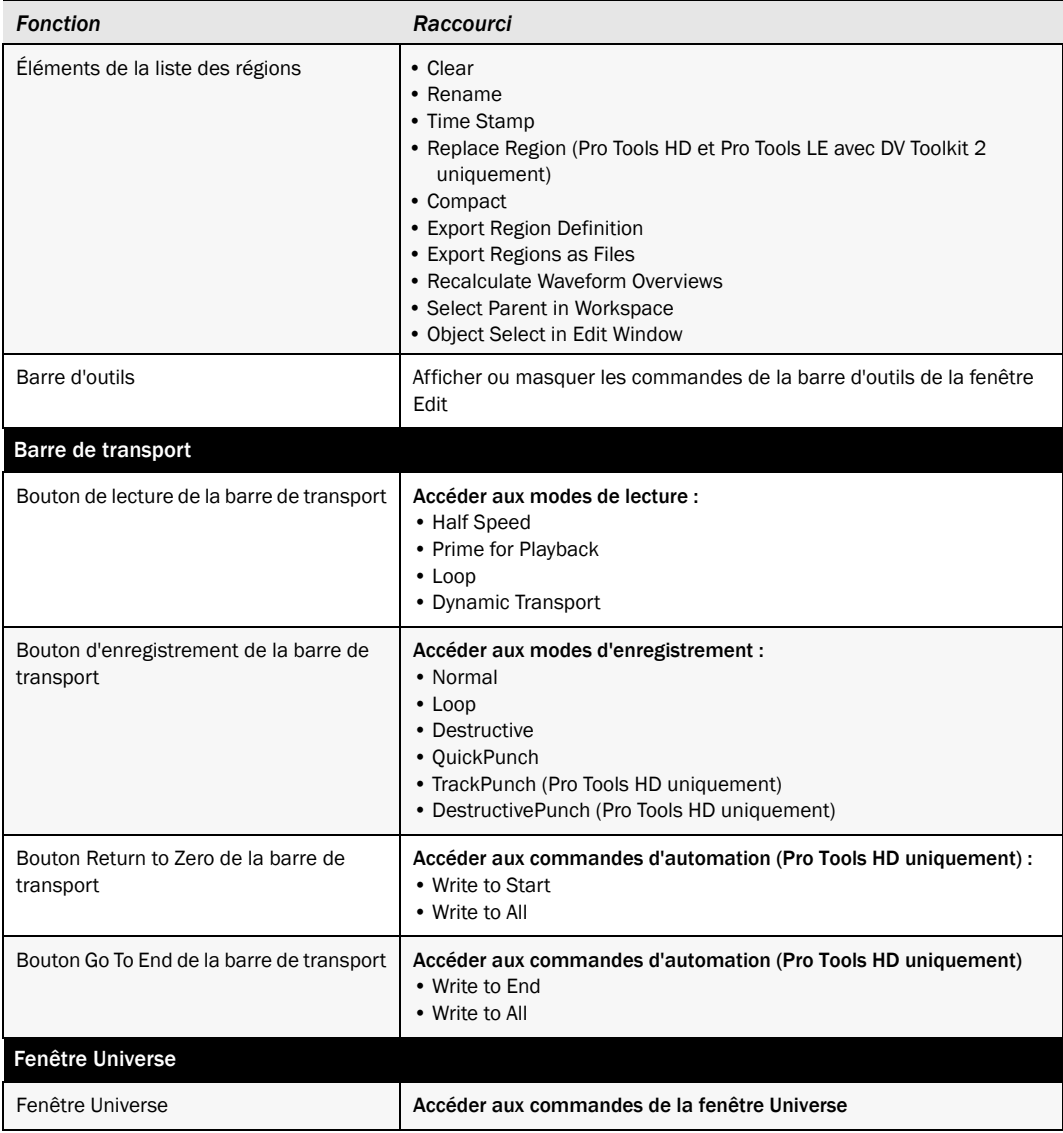

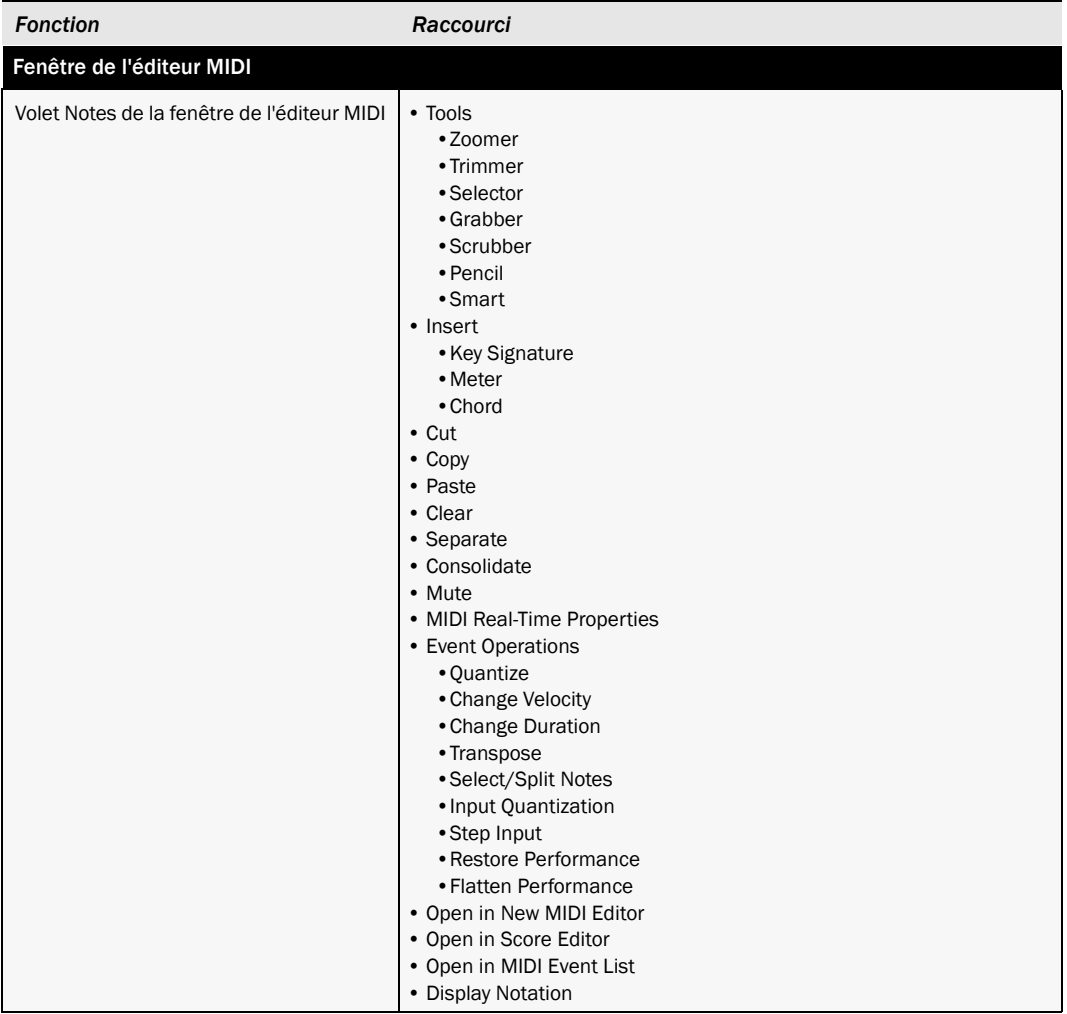

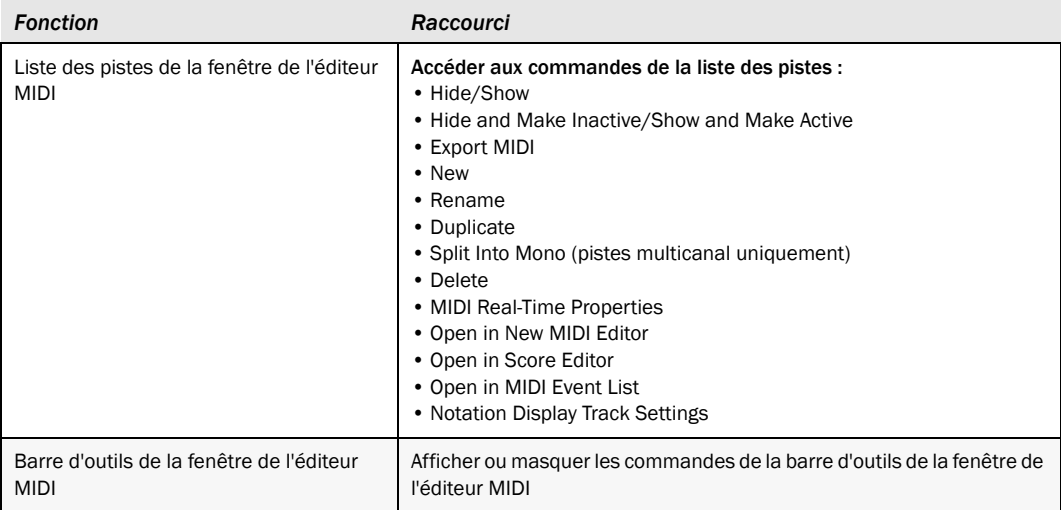

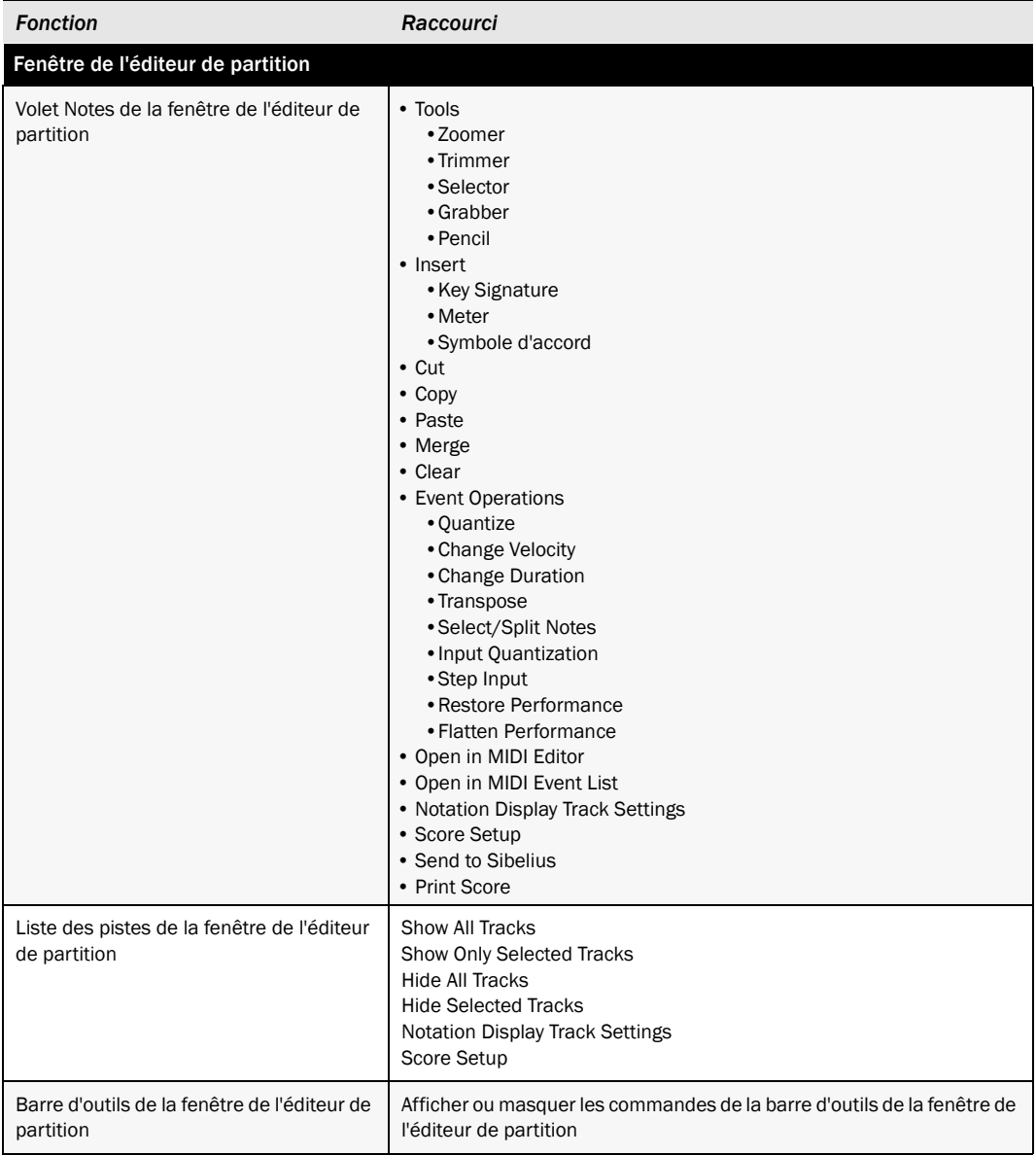

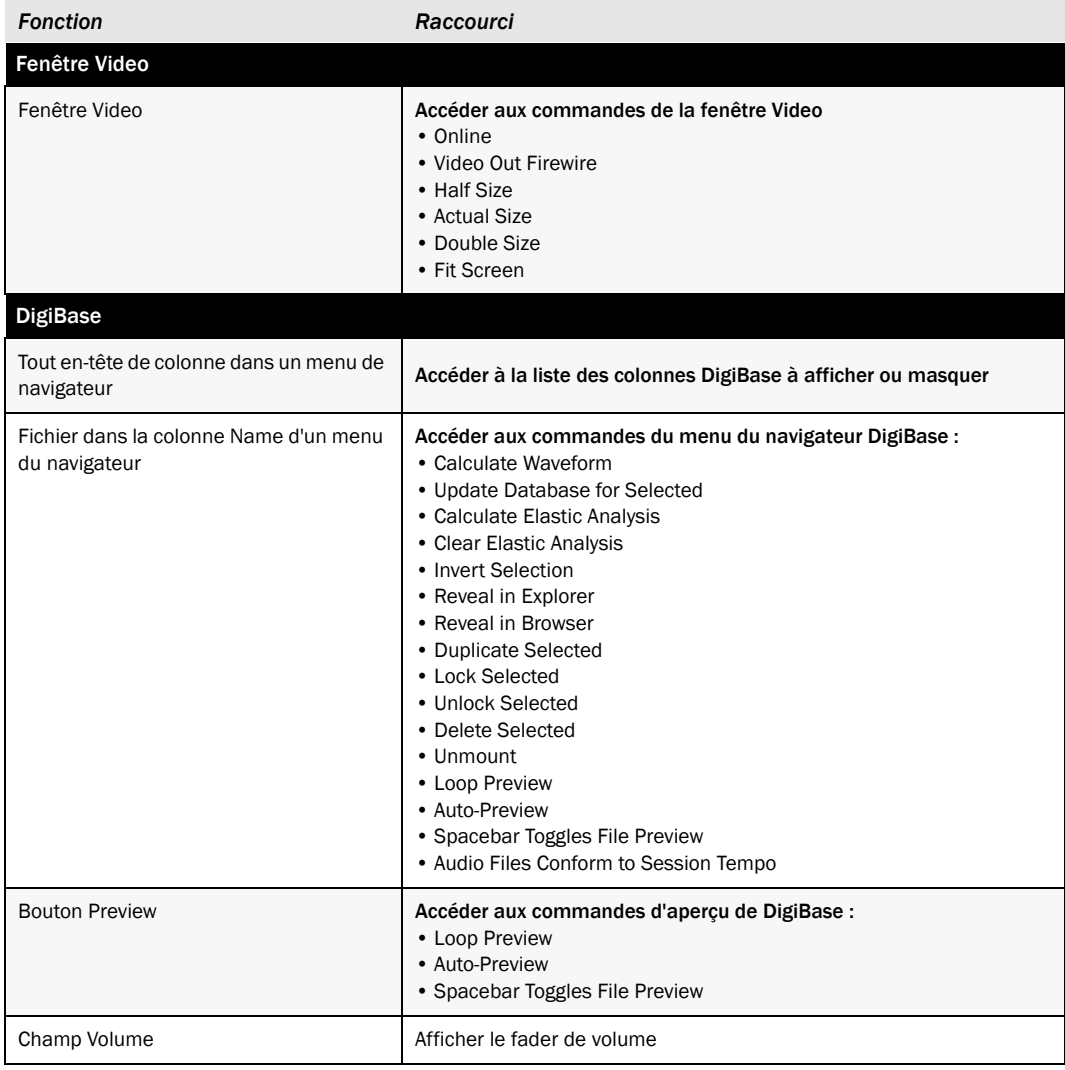

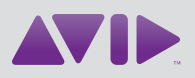

Avid 2001 Junipero Serra Boulevard Daly City, CA 94014-3886 États-Unis

Assistance technique Visitez le centre d'assistance en ligne à l'adresse www.avid.com/fr/support.

Informations sur les produits Pour des informations sur la société ou les produits, visitez le site Web www.avid.com/fr.